ESCUELA SUPERIOR POLITÉCNICA DEL LITORAL

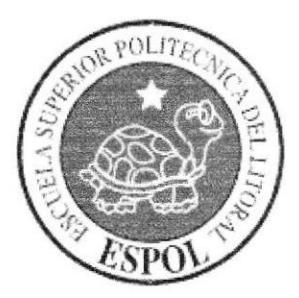

# ESCUELA DE DISEÑO Y COMUNICACIÓN VISUAL

# TÓPICO DE GRADUACIÓN

# PREVIO A LA OBTENCIÓN DEL TÍTULO DE **ANALISTA DE SISTEMAS**

# **TEMA** SISTEMA DE ALQUILER Y VENTA DE LOCALES

# **MANUAL DE DISEÑO**

# **AUTORES JORGE EDUARDO ZURITA PAREDES** JOHN ALEXANDER ANDRANGO LOOR

**DIRECTOR** Mae. JUAN CARLOS GARCIA Lsi, ALEX ESPINOZA

> AÑO 2008

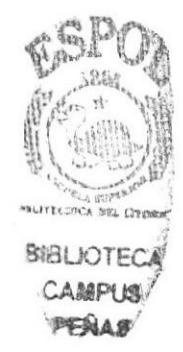

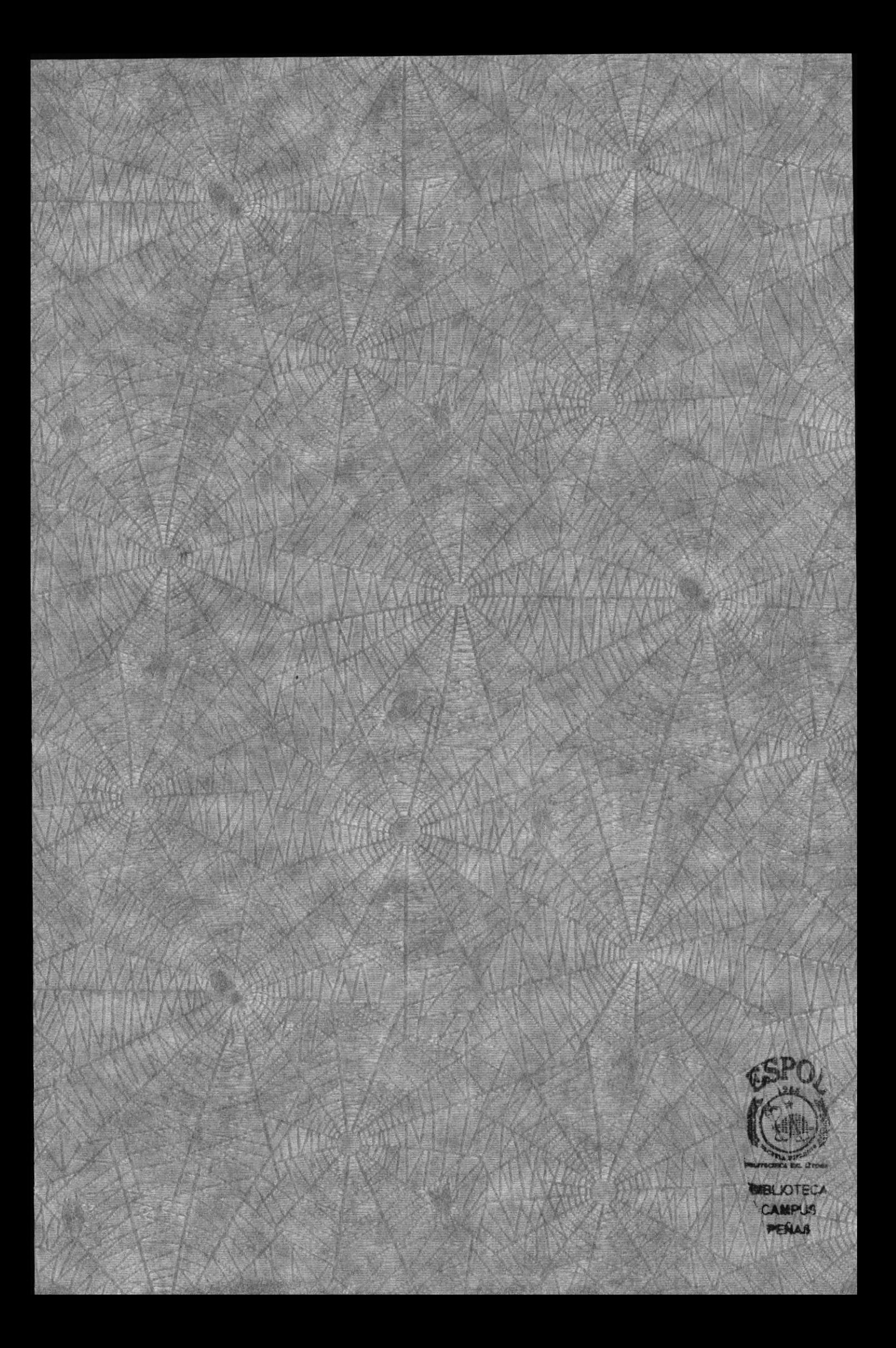

#### **AGRADECIMIENTO**

Agradecemos a DIOS por brindarnos la fé y la fuerza necesaria para poder culminar con éxito nuestro trabajo pertinente a nuestra incorporación como Analistas de Sistemas. Agradecemos a nuestros familiares por brindarnos su apoyo tanto moral como económico y a nuestros amigos que siempre han estado con nosotros ayudándonos y diciéndonos palabras de aliento que influyó mucho en nosotros para salir adelante y pasar todos los obstáculos que se nos presentaron.

**Jorge Zurita Paredes** 

John Andrango Loor

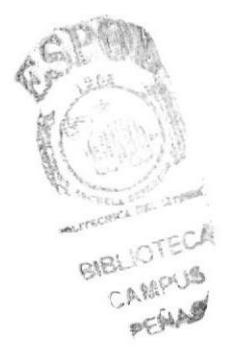

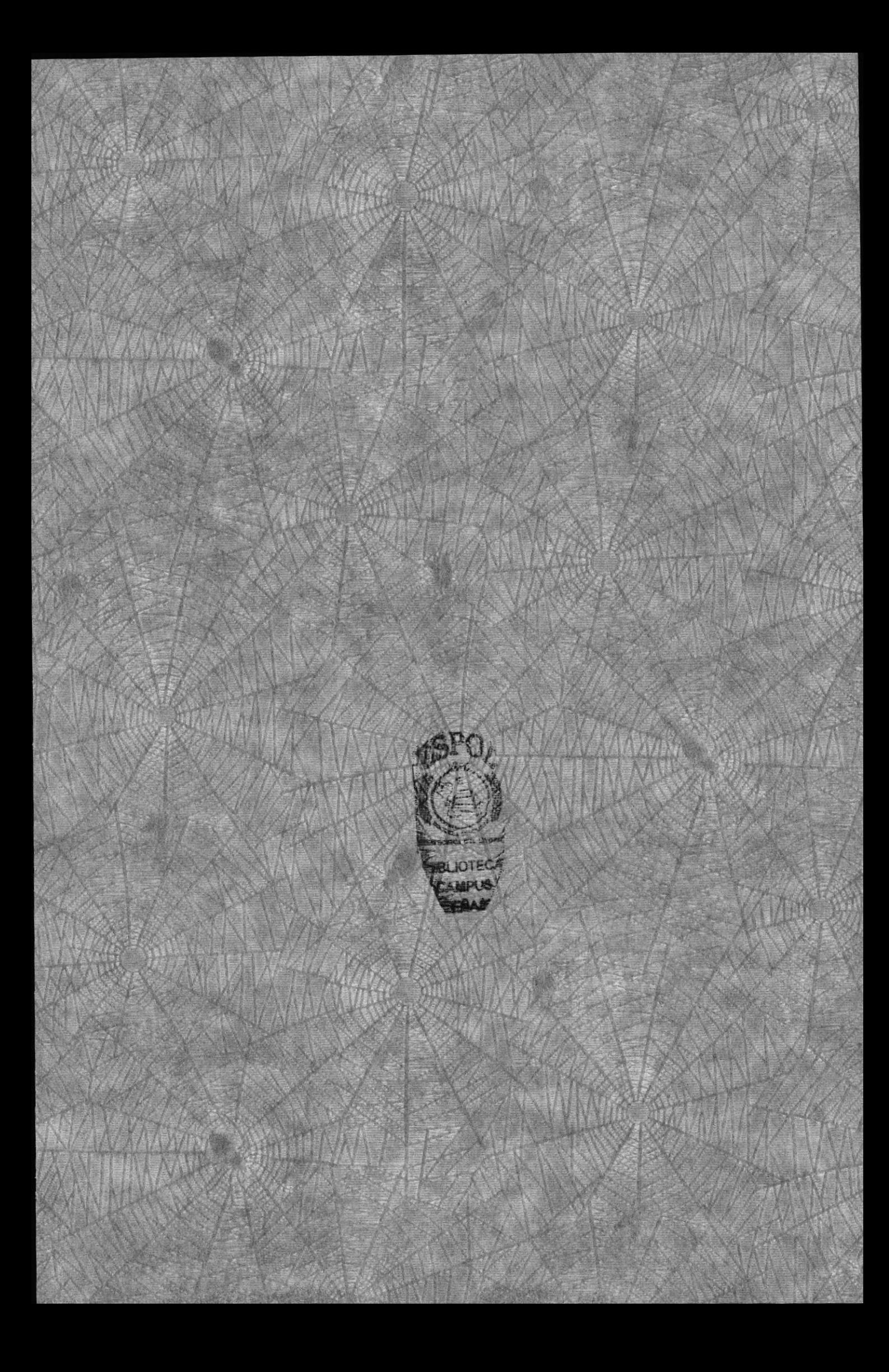

#### **DEDICATORIA**

Este trabajo se lo dedicamos a nuestra familia, por la confianza que nos dieron y que nos permitió continuar adelante con nuestra preparación académica. Así mismo se la dedicamos a nuestros directores de Proyecto de Graduación y a todos aquellos amigos que con su colaboración hicieron posible que este trabajo culminara con éxito.

Jorge Zurita Paredes

John Andrango Loor

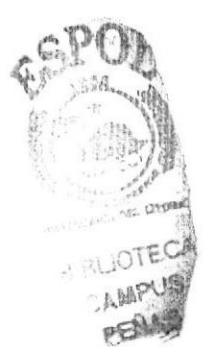

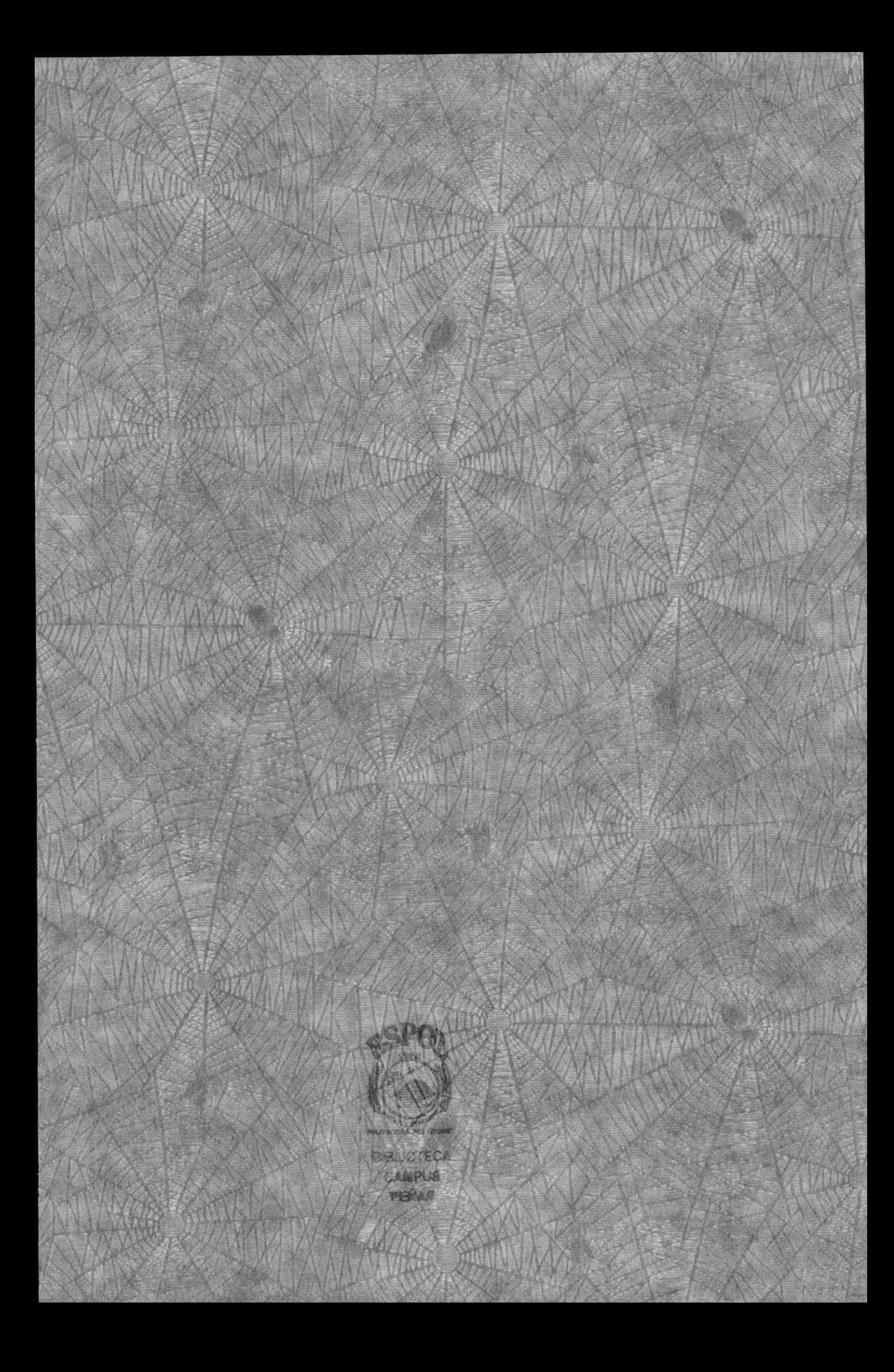

# DECLARACIÓN EXPRESA

La responsabilidad por los hechos, ideas y doctrinas expuestas en este Proyecto de Graduación nos corresponden exclusivamente; y el patrimonio intelectual del mismo al EDCOM (Escuela de Diseño y Comunicación visual) de la Escuela Superior Politécnica del Litoral.

(Reglamentos de Exámenes y Títulos Profesionales de la ESPOL).

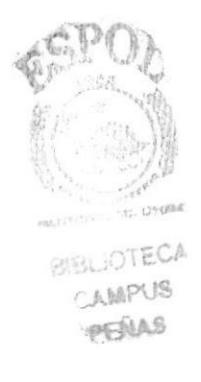

# FIRMA DEL DIRECTOR DEL TÓPICO DE GRADUACIÓN

weer

Mae. Juan Garcia

Lcdo. Alex Espinoza

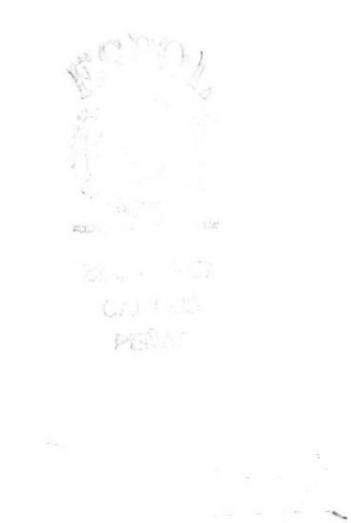

# FIRMA DE AUTORES

hu  $\mathbb{S}_{\mathbb{I}}$ 

ma  $74$ ancp Porge Zurita Paredes 1987. Khn Andrango Loor

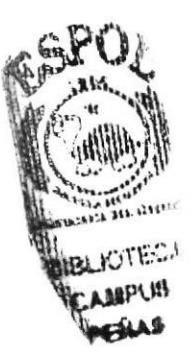

# **INDICE**

 $\bar{\lambda}$ 

### Capítulo 1

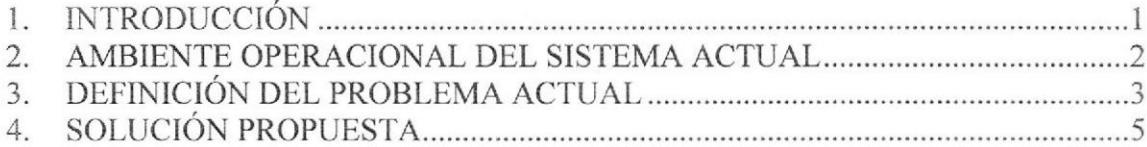

# Capítulo 2

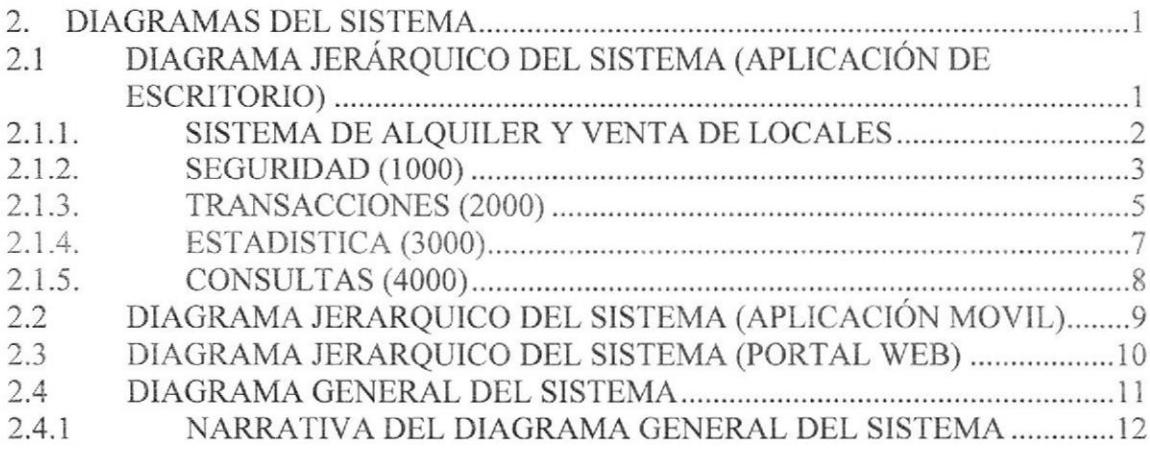

# Capítulo 3

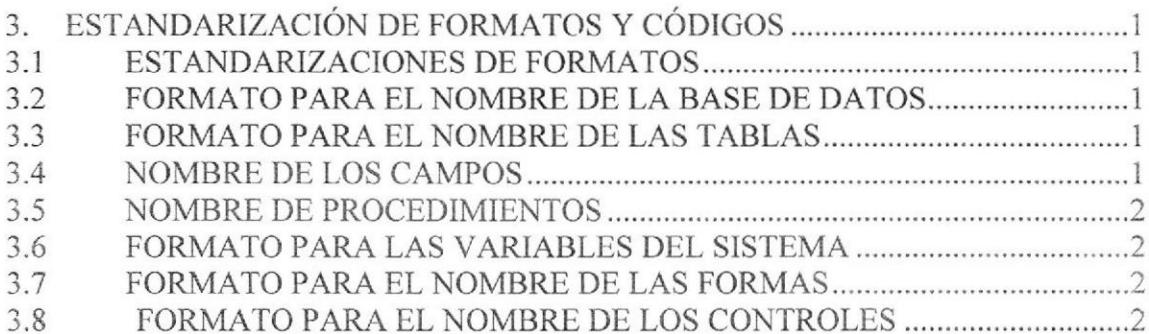

### Capítulo 4

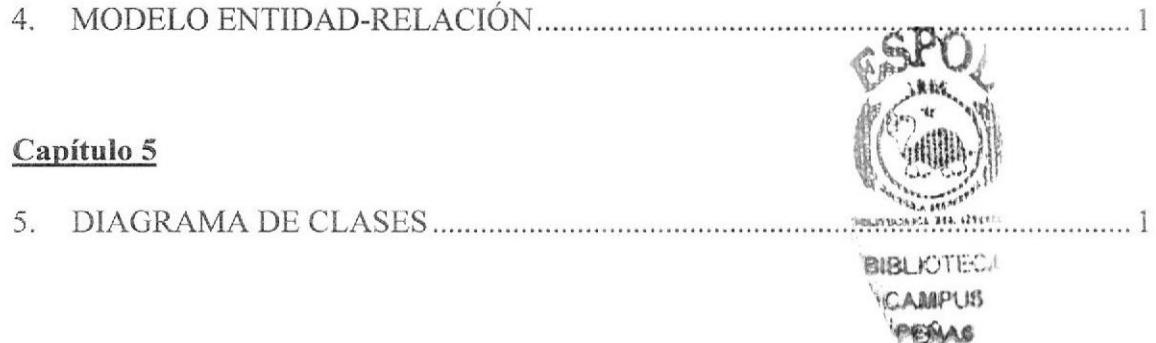

### Capítulo 6

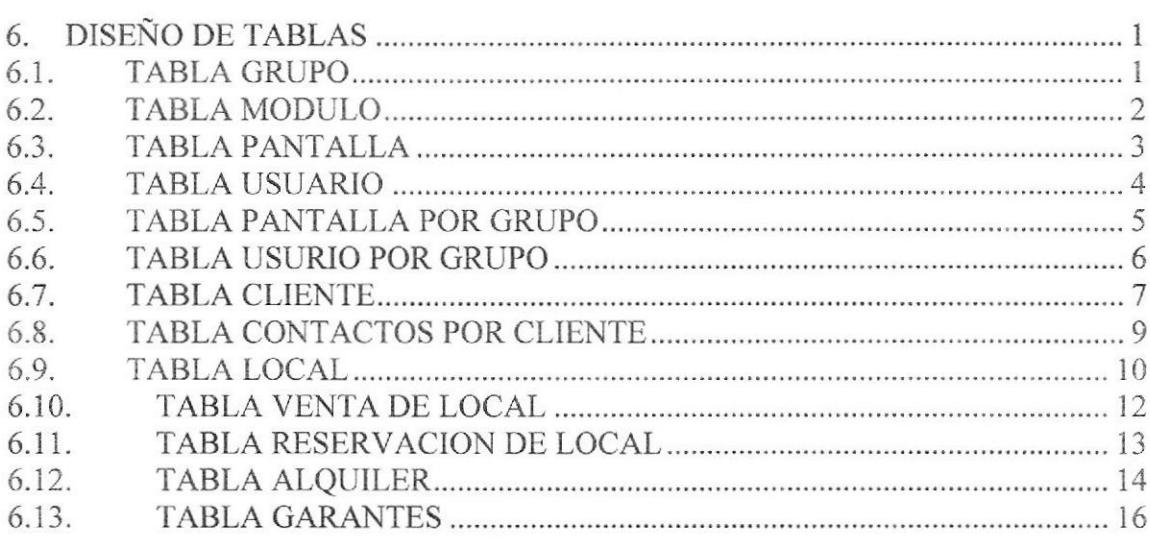

# Capítulo 7

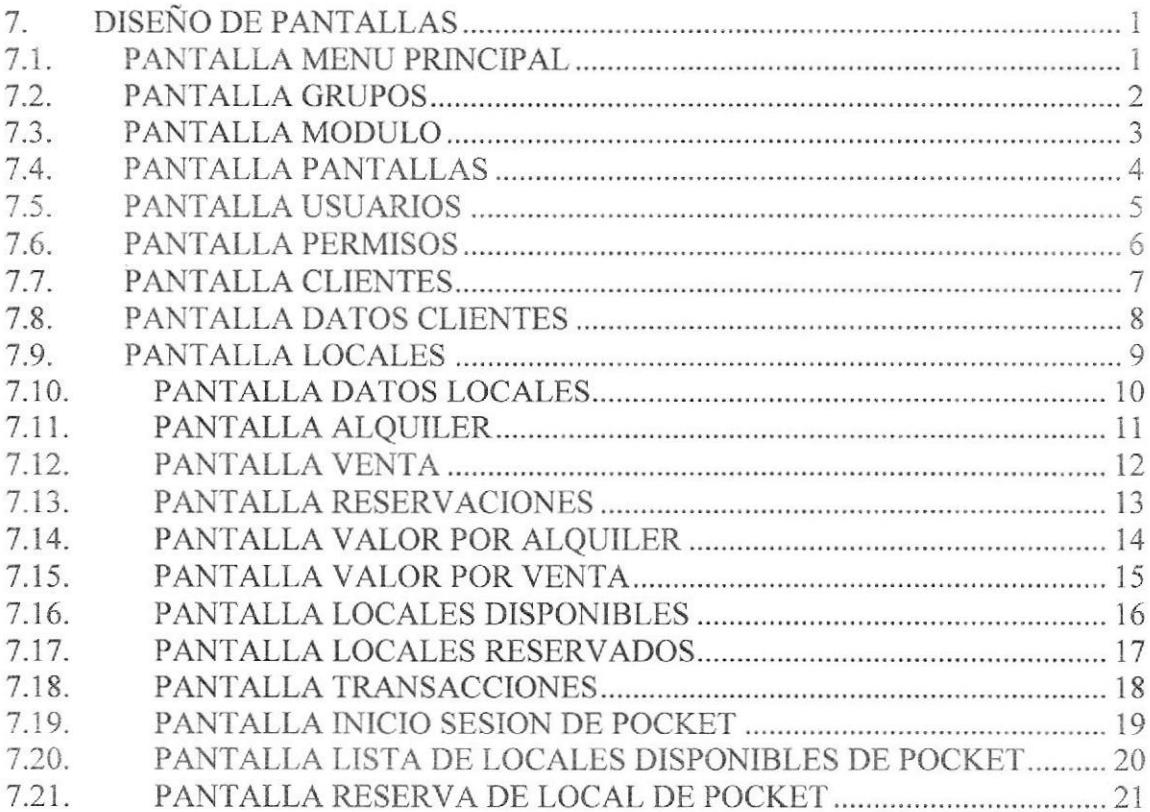

 $\frac{1}{\sqrt{2}}$ 

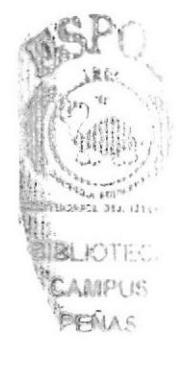

### Capítulo 8

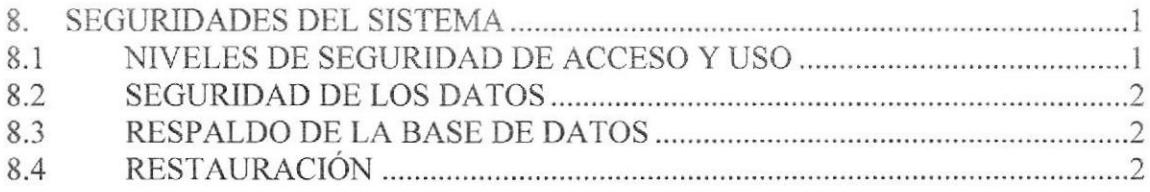

### Capítulo 9

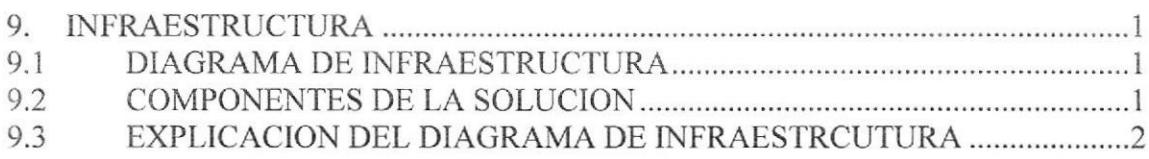

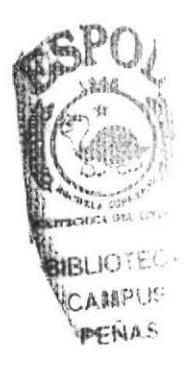

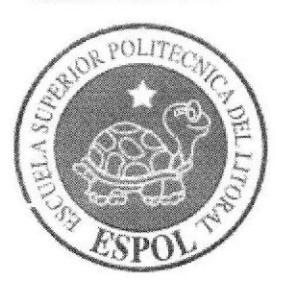

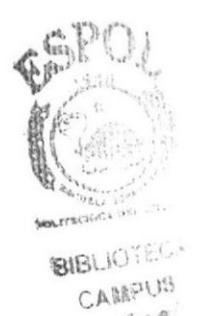

PENAS

CAPÍTULO 1

**INTRODUCCIÓN** 

# 1. INTRODUCCION

Este documento que se muestra a continuación dará a conocer los pasos con los que se ha creado el Sistema de Alquiler y Venta de Locales, para que el encargado de la administración del mismo, tenga una guía bastante detallada para que tenga un buen manejo del Sistema.

Con este manual el responsable del manejo del sistema estará en capacidad de conocer

- ¡ Normas y estándares utilizados en el manual.
- r El diseño utilizado para el desarrollo del sistema.
- . Mantener una base de datos con toda la información relacionada con las diferentes cambios, y funcionalidades del sistema.
- Descripción detallada de todos los procesos implícitos en el sistema.

Este manual está destinado a los responsables de la administración Sistema. esta persona debe tener conocimientos básicos de manejo de base de dalos y programación.

Esperamos que este documento cumpla con el objetivo de ayudar y aclarar los puntos clave del sistema.

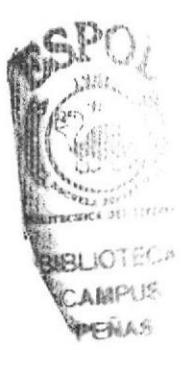

### 2. AMBIENTE OPERACIONAL DEL SISTEMAACTUAL

Los Centros comerciales poseen un amplio número de locales, los cuales están disponibles para vender o alquilar.

Como finalidad de toda empresa es darle al cliente una mejor atención y como función intema automatizar y tener una mejor administración.

El sistema está diseñado para trabajar en aplicación de Escritorio en las oñcinas de administración del Centro Comercial.

Existe una aplicación móvil, con el objetivo de consultar los datos relevantes de los locales disponibles, para que el vendedor pueda recorrer con el cliente el centro comercial sin estar desconectado a la información de la Base de Datos y si el cliente desea reservar un local hacerlo desde el lugar mismo.

Se ha creado un portal web, el cual todo cliente puede acceder para revisar información sobre los locales disponibles. El usuario puede registrarse en el portal <sup>y</sup> automáticamente parará a ser un cliente mas para el sistema. Este puede reservar locales desde el portal.

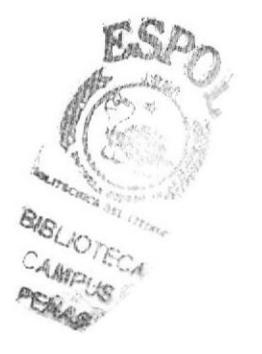

# 3. DEFINICION DEL PROBLEMAACTUAL

Mediante el levantamiento de información, previamente realizado, en el Centro Comercial, se han determinado varios problemas que afectan ciertos procesos, como: El servicio de venta, alquiler o reservación que existe entre el Cliente y el Vendedor, estor procesos son realizados actualmente de forma manual, no se puede obtener información rápida ya sea en la oficina o en el recorrido del centro comercial.

Esta forma de realizar los procesos diarios de cualquier institución, sea esta pública o privada, ocasiona lentitud en cada uno de las tareas encomendadas al cliente vendedor, que pudiendo ser competentes, no logran un desarrollo de todas sus cualidades; además, de ocasionar las correspondientes perdidas de tiempo.

Considerando estos *Problemas Actuales*, presentamos a continuación un detalle de cada una de las situaciones que fueron establecidos mediante investigación:

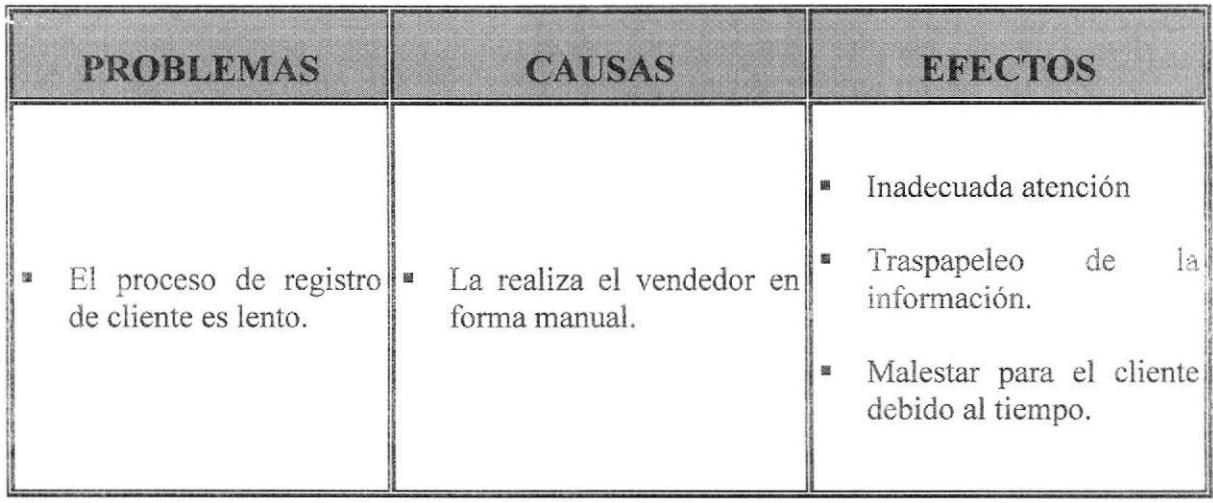

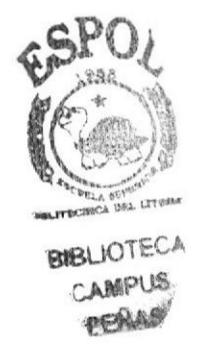

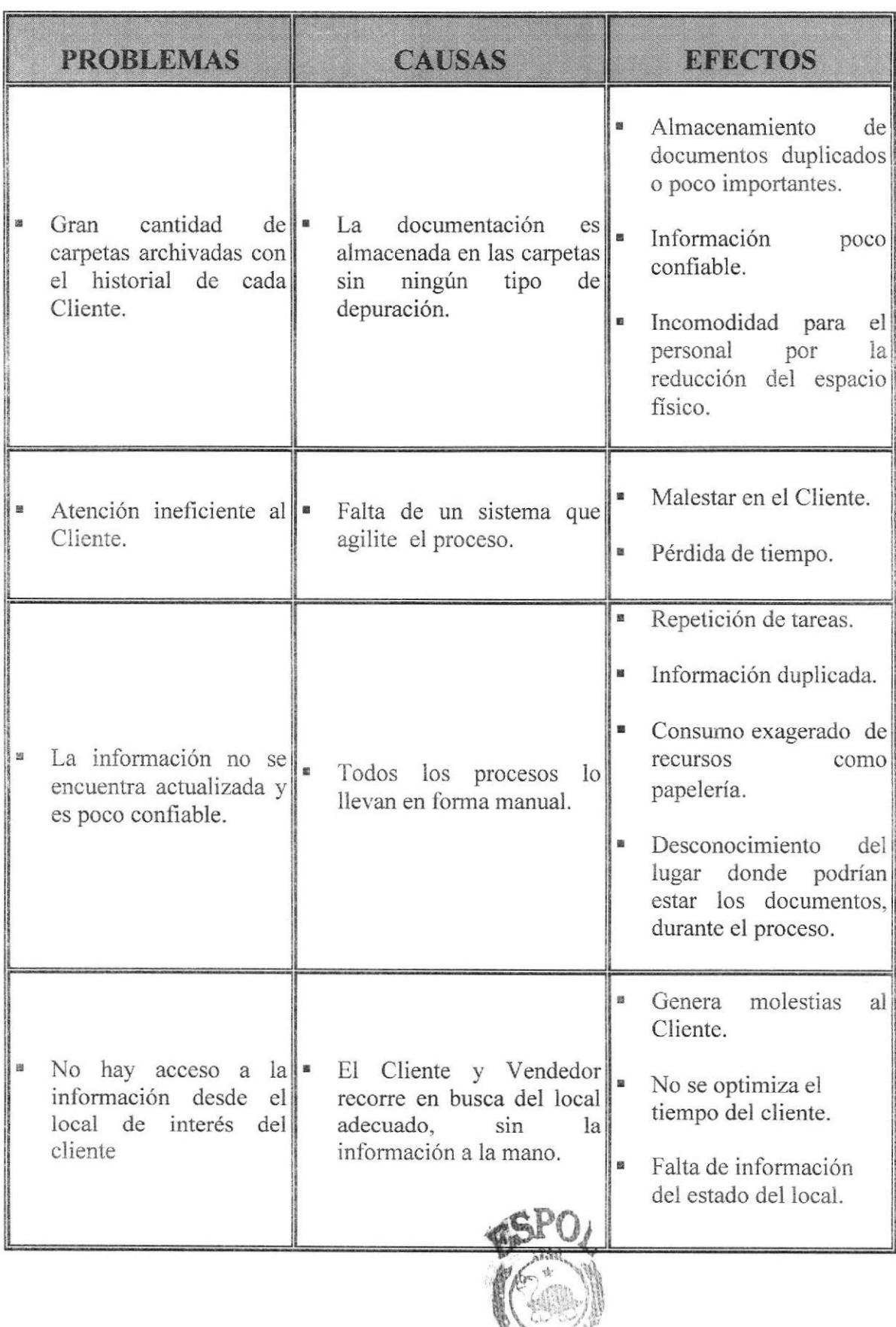

**BIBLIOTECA** YCAMPUS

#### **SOLUCIÓN PROPUESTA**  $\overline{4}$ .

Luego de haber realizado un análisis completo de los problemas encontrados en los diferentes procesos que se realizan en el Centro Comercial y que fueron mencionados en el capítulo anterior; detallamos a continuación las correspondientes soluciones que permitirán combatir las debilidades y falencias por las cuales atraviesa esta institucion. Así también, determinaremos el alcance que dichas soluciones brindarán a los procesos y todos aquellos beneficios que el sistema permitirá obtener en un corto tiempo.

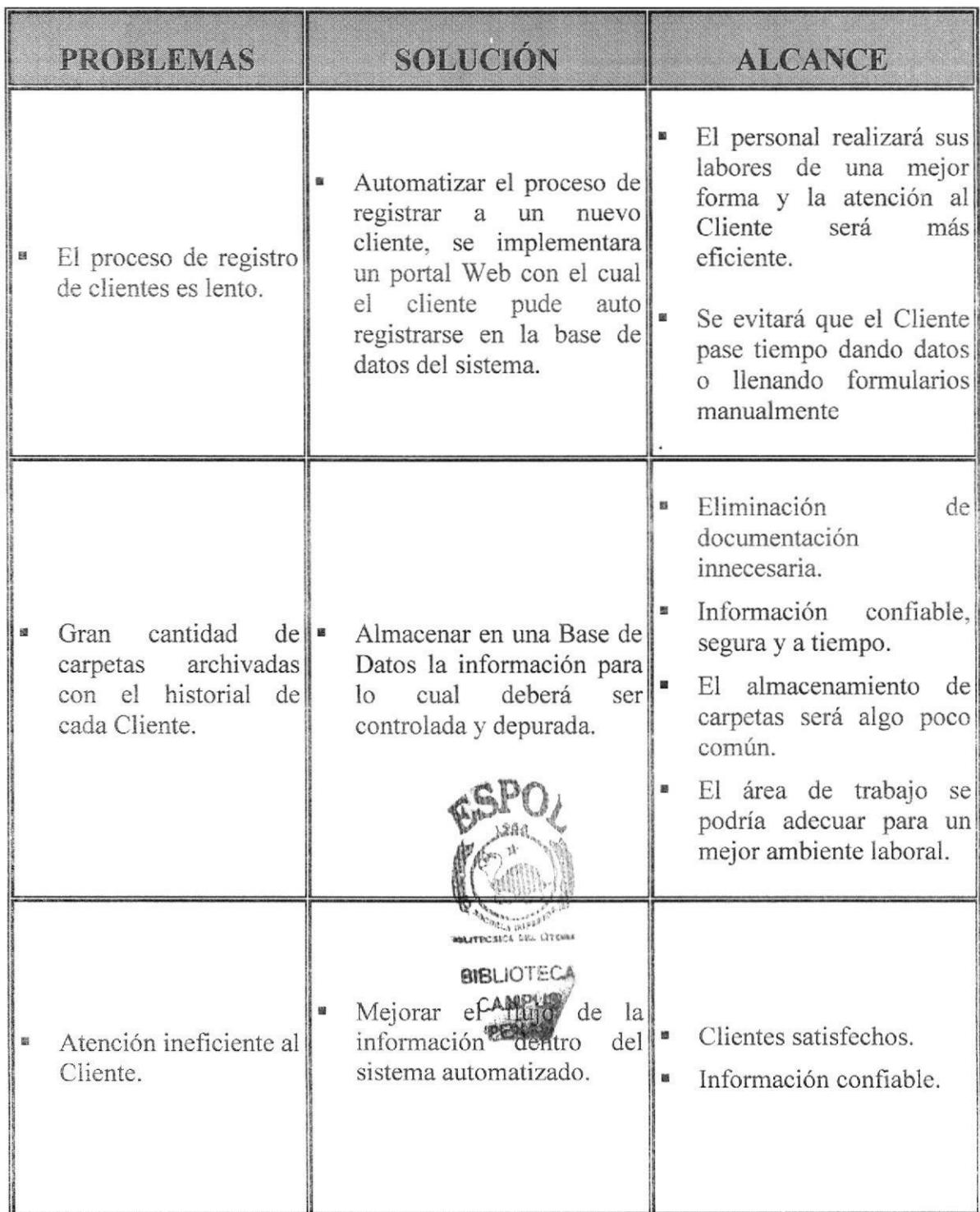

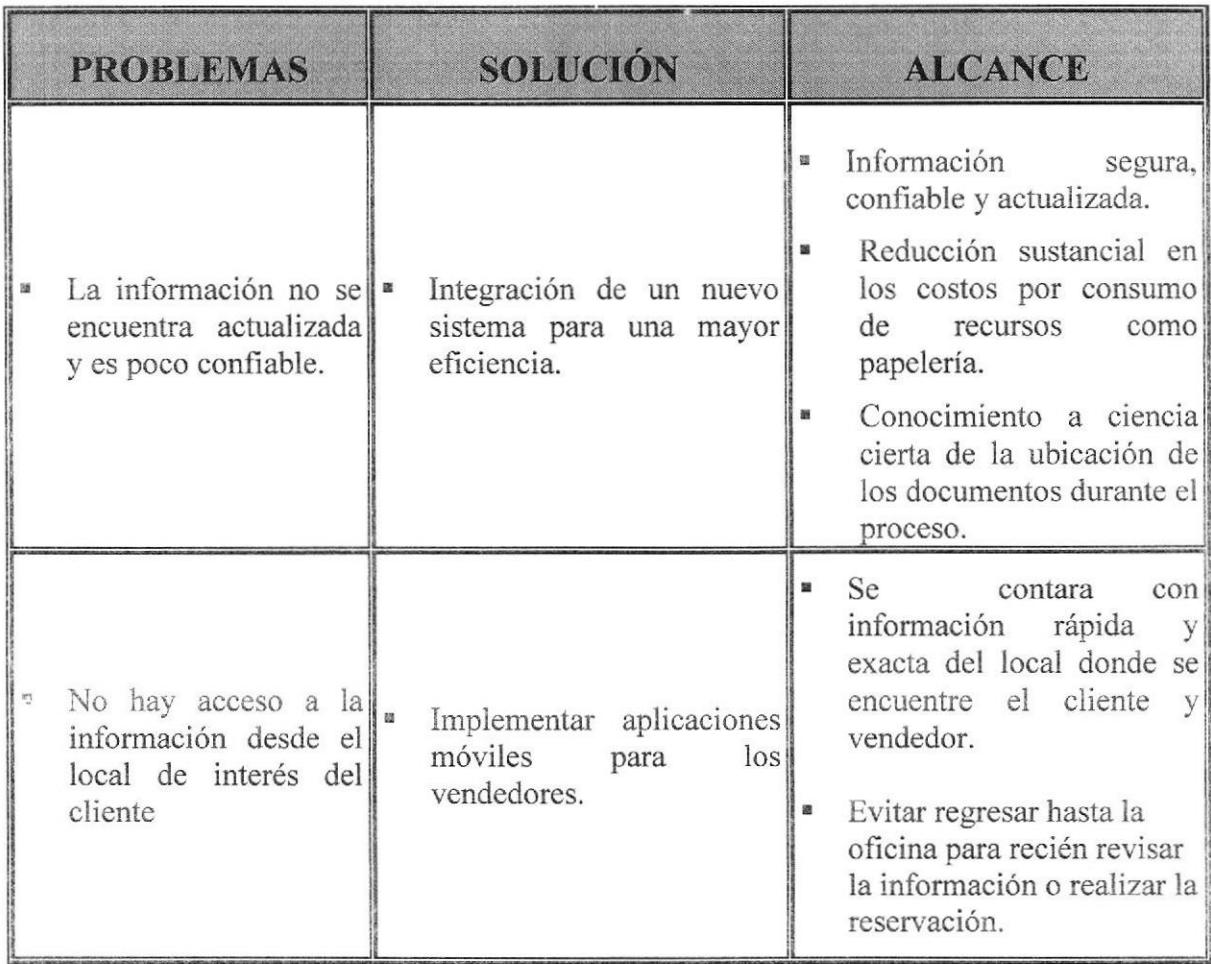

![](_page_18_Picture_3.jpeg)

![](_page_19_Picture_0.jpeg)

![](_page_19_Picture_1.jpeg)

# CAPÍTULO 2 **DIAGRAMAS DEL SISTEMA**

#### **DIAGRAMAS DEL SISTEMA**  $2.$

### 2.1 DIAGRAMA JERÁRQUICO DEL SISTEMA (APLICACIÓN DE ESCRITORIO)

![](_page_20_Figure_4.jpeg)

#### 2.1.1. SISTEMA DE ALQUILER Y VENTA DE LOCALES

![](_page_21_Figure_3.jpeg)

#### 2.1.1.1. STSTEMA ALQUTLER Y VENTA DE LOCALES (0000)

El nombre descriptivo del sistema de administración de locales de un Centro Comercial

#### 2.1.1.2. SEGURIDAD (1000)

Este modulo está diseñado para la administración y asignación de usuarios y permisos sobre el sistema, el cual es un modulo totalmente dinámico.

#### 2.1.1.3. TRANSACCTONES (2000)

En este modulo se encuentra dos sub-módulos, los cuales son Mantenimiento y Movimiento. Diseñado para la principal funcionalidad del sistema, la administración de clientes y locales.

#### 2.1.1.4. ESTADISTICA (3000)

Modulo diseñado para el interés financiero y estadístico de las transacciones realizadas en el sistema.

#### 2.1.1.s. CONSULTAS (4000)

Este modulo fue diseñado para realizar consultas.

![](_page_21_Picture_14.jpeg)

![](_page_21_Picture_15.jpeg)

#### $2.1.2.$ **SEGURIDAD (1000)**

![](_page_22_Figure_3.jpeg)

#### 2.1.2.1 MANTENIMIENTO (1100)

Sub-Mdulo diseñado para el mantenimiento de los usuarios y perfiles que serán empleados en el sistema.

#### 2.1.2.1.1 GRUPOS (1110)

Esta opción está diseñada para creación de perfiles de usuario, en esta opción el administrador del sistema podrá crear un nuevo perfil para agrupar a usuarios con iguales características.

#### 2.1.2.1.2 MODULOS (1120)

Esta opción está diseñada para creación dinámica de módulos para el sistema. Si el sistema requiere de nuevas solicitudes o módulos esta opción facilita la creación y amplitud del sistema.

#### 2.1.2.t.3 PANTALLAS (1130)

Esta opción está diseñada para la asignación de pantallas a la que los módulos tienen acceso. De igual manera es una asignación dinámica, la cual nos facilita la amplitud de requerimientos del sistema.

#### 2.1.2.t.4 USUARTOS (1120)

Esta opción está diseñada para la creación de usuarios administradores del sistema.

#### 2.1.2.2 DEFINTR PERMISOS (1200)

Sub-Modulo diseñado para la definición de permisos.

#### 2.1.2.2.1 PERMISOS (1210)

Esta opción está diseñada para asignar el perñl al que pertenece el Usuario, definir los permisos y acceso a los módulos y pantallas para el usuario.

![](_page_23_Picture_10.jpeg)

#### **TRANSACCIONES (2000)**  $2.1.3.$

![](_page_24_Figure_3.jpeg)

#### 2.1.3.1. MANTENIMIENTO (2100)

Sub-Modulo diseñado con la finalidad de la administración de las principales entidades involucradas en el negocio, es decir, Clientes y Locales.

#### 2.1.3.1.1 CLIENTES (2110)

Esta opción está diseñada para administración de Clientes ya sean corporativos o personales.

#### 2.1.3.1.2 LOCAL (2120)

Esta opción está diseñada para la administración de los locales, registrar un nuevo local, si está o no disponible si sufre cambios etc.

#### 2.1.3.2. MOVIMIENTOS (2200)

Sub-Modulo diseñado para la realización o ejecución de las principales funciones del sistema, como es alquiler, venta y reservación de locales.

#### 2.1.3.2.1 ALQUILER DE LOCAL (2210)

Esta opción está diseñada para realizar la función del alquiler de locales. Con esta opción un cliente puede alquilar un local por cierto periodo de tiempo.

#### ?.1.3.2.2 VENTA DE LOCAL (2220)

Esta opción está diseñada para realizar la función de la venta de un local. Con esta opción un ciiente pude comprar un local.

#### 2.1.3.2.s RESERVACION DE LOCAL (2230)

Esta opción está diseñada para realizar la función de la reserva de un local. con esta opción un cliente puede reservar por un tiempo determinado el local que más le interese.

![](_page_25_Picture_10.jpeg)

### 2.1.4. ESTADISTICA (3000)

![](_page_26_Figure_3.jpeg)

#### 2.1.4.1. LOCALES (3100)

Sub-Modulo diseñado para agrupar las opciones de la vista estadística de los locales por su estado.

#### 2.1.4.2. VALOR POR ALQUILER (3110)

Esta opción está diseñada para presentar un gráfico estadístico de todos los locales alquilados. presenta la cantidad total a recibir mensual por alquiler de los locales.

#### 2.1.4.3. VALOR POR VENTA (3120)

Esta opción está diseñada para presentar un gráfico estadístico de todos los locales vendidos. presenta la cantidad total de los locales que se han vendido hasta el momento.

#### 2.1.4.4. LOCALES DISPONIBLES (3130)

Esta opción está diseñada para presentar un grafico estadístico de todos los locales que se encuentran disponibles ya sea para la venta o para Alquiler.

#### 2.1.4.5. LOCALES RESERVADOS (3140)

Esta opción está diseñada para presentar un gráfico estadístico de todos los locales que se encuentran reservados por un cliente para su posterior alquiler.

![](_page_26_Picture_14.jpeg)

#### CONSULTAS (4000)  $2.1.5.$

![](_page_27_Figure_3.jpeg)

#### 2.1.5.1. CLIENTE (4100)

Sub-Modulo diseñado para agrupar consultas por Clientes.

#### 2.1.5.1.1 TRANSACCIONES (4110)

Esta opción está diseñada para realizar la consulta de las transacciones realizadas por clientes, es decir desde esta opción se puede consultar las ventas, alquileres y reservaciones que se le ha generado a un cliente especifico.

![](_page_27_Picture_8.jpeg)

#### DIAGRAMA JERARQUICO DEL SISTEMA (APLICACIÓN  $2.2$ **MOVIL)**

![](_page_28_Figure_3.jpeg)

Esta aplicación está diseñada para realizar una reservación desde un dispositivo móvil, el cual necesita ingresar con un usuario y automáticamente consulta los locales disponibles, el usuario puede escoger el local y reservarlo.

![](_page_28_Picture_5.jpeg)

![](_page_28_Picture_6.jpeg)

#### DIAGRAMA JERARQUICO DEL SISTEMA (PORTAL WEB)  $2.3$

![](_page_29_Figure_3.jpeg)

El portal Web está diseñado para que los usuarios puedan registrarse desde cualquier lugar, accediendo a la dirección del portal.

Cuando el usuario se registra automáticamente pasa a ser uno de nuestros clientes, y estará almacenado en la base de datos.

Aquí el usuario una vez registrado podrá reservar el local que esté interesado.

![](_page_29_Picture_7.jpeg)

#### $2.4$ DIAGRAMA GENERAL DEL SISTEMA

![](_page_30_Figure_3.jpeg)

#### 2.4.1 NARRATIVA DEL DIAGRAMA GENERAL DEL SISTEMA

- 1. Ingreso y Consulta de Información necesaria: esta puede realizarse por medio de cualquiera de las tres aplicaciones, cada aplicación puede ser accedida por cierto tipo de usuario.
- 2. Las aplicaciones que son utilizadas por los usuarios, dependiendo de la necesitad, hacen uso de los procesos los cuales están alojados en un WebService.
- 3. Los procesos del WebService, alimentan a las base de datos y actualizan información.

![](_page_31_Picture_6.jpeg)

**BIBLIOTECA** CAMPUS PENAS

![](_page_32_Picture_0.jpeg)

# CAPÍTULO 3 ESTANDARIZACIÓN DE FORMATOS Y **CÓDIGOS**

![](_page_32_Picture_2.jpeg)

# 3. ESTANDARIZACIÓN DE FORMATOS Y CÓDIGOS

### 3.1 ESTANDARIZACIONES DE FORMATOS

Para facilitar la identificación de los elementos del sistema como son:

- . Nombre del Sistema, ALQUILER Y VENTA DE LOCALES.
- « Nombre de la Base de Datos, Script.
- Nombre de programas.
- c Menús.
- Formatos de pantallas y reportes.

Se han establecidos los siguientes estándares:

### 3.2 FORMATO PARA EL NOMBRE DE LA BASE DE DATOS

El nombre de la Base de Datos no tiene estándar a seguir simplemente se utiliza un nombre descriptivo.

### 3,3 FORMATO PARA EL NOMBRE DE LAS TABLAS

El formato del nombre para las tablas de la Base de Datos será de 4 a 14 caracteres, el mismo que llevará el siguiente formato:

#### XX XXXXXXXXXXXX

![](_page_33_Figure_16.jpeg)

#### 3.4 NOMBRE DE LOS CAMPOS

Los campos son componentes particulares de una tabla.

![](_page_33_Figure_19.jpeg)

 $\mathbb{G}$ 

#### **NOMBRE DE PROCEDIMIENTOS**  $3.5$

Los procedimientos permiten realizar operaciones con los datos desde la base de datos; los nombres siguen el siguiente formato:

XX XXXXXXXX

![](_page_34_Figure_5.jpeg)

#### 3.6 FORMATO PARA LAS VARIABLES DEL SISTEMA

No tienen un estándar a seguir, simplemente se utiliza el nombre descriptivo.

#### 3.7 FORMATO PARA EL NOMBRE DE LAS FORMAS

#### XXXXXXXXXXX

Nombre descriptivo

#### 3.8 FORMATO PARA EL NOMBRE DE LOS CONTROLES

Los controles son objetos que permiten la manipulación de las interfaces.

XXX XXXXXXXX

Descriptivo

Prefijos del objeto

Las iniciales de cada control son los siguientes:

![](_page_34_Picture_71.jpeg)

![](_page_34_Picture_18.jpeg)

![](_page_34_Picture_19.jpeg)

Ejemplos: Un text box para presentar nombre de usuario: txt\_nombre. Un combo para editar nombres de clientes: cbo\_pais

![](_page_35_Picture_3.jpeg)

![](_page_35_Picture_4.jpeg)
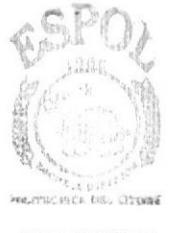

*BIBLIOTECA* 

# **CAPÍTULO 4** MODELO ENTIDAD-<br>RELACIÓN

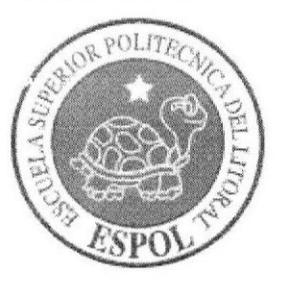

# 4. MODELO ENTIDAD-RELACIÓN

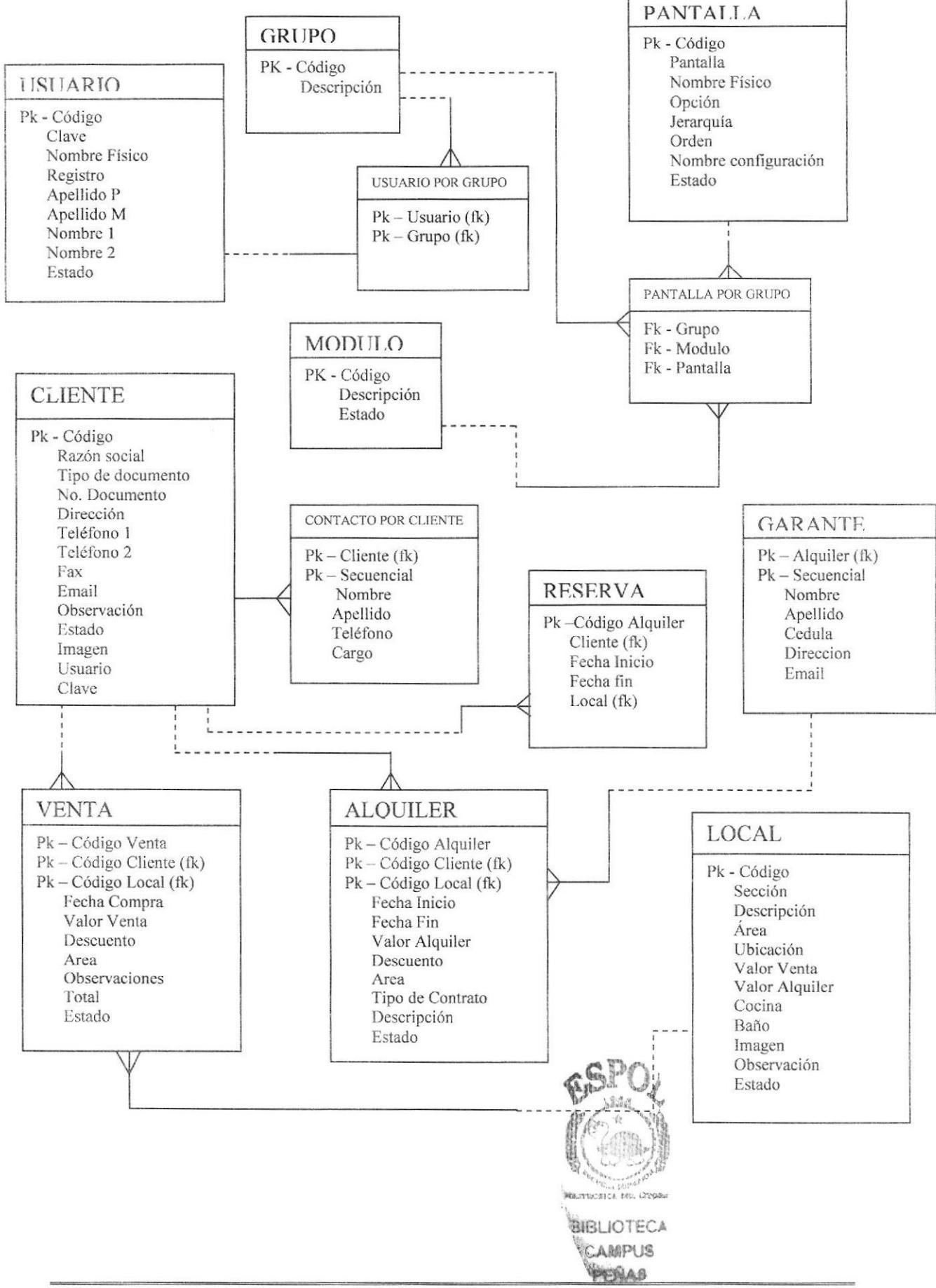

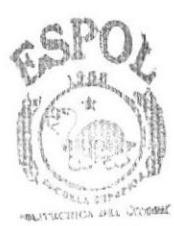

**BIBLIOTECA** CAMPUS PENA

# CAPÍTULO 5 **DIAGRAMA DE CLASES**

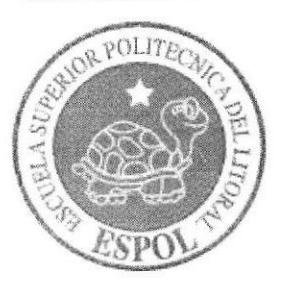

### 5. DIAGRAMA DE CLASES

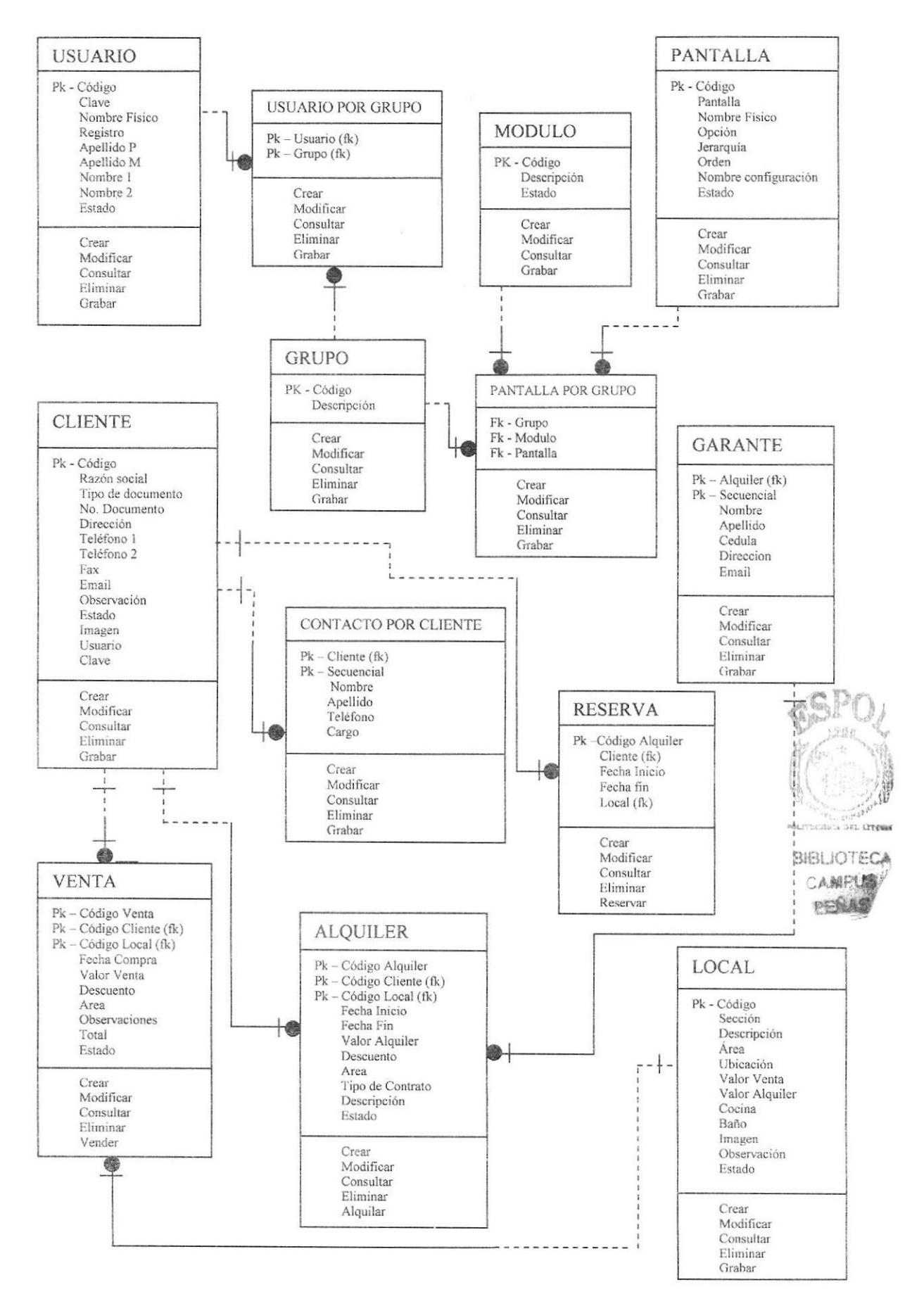

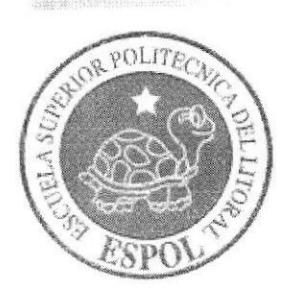

# CAPÍTULO 6 DISEÑO DE TABLAS

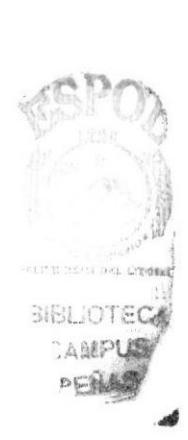

# 6. DISENO DE TABLAS

#### 6.T. TABLA GRUPO

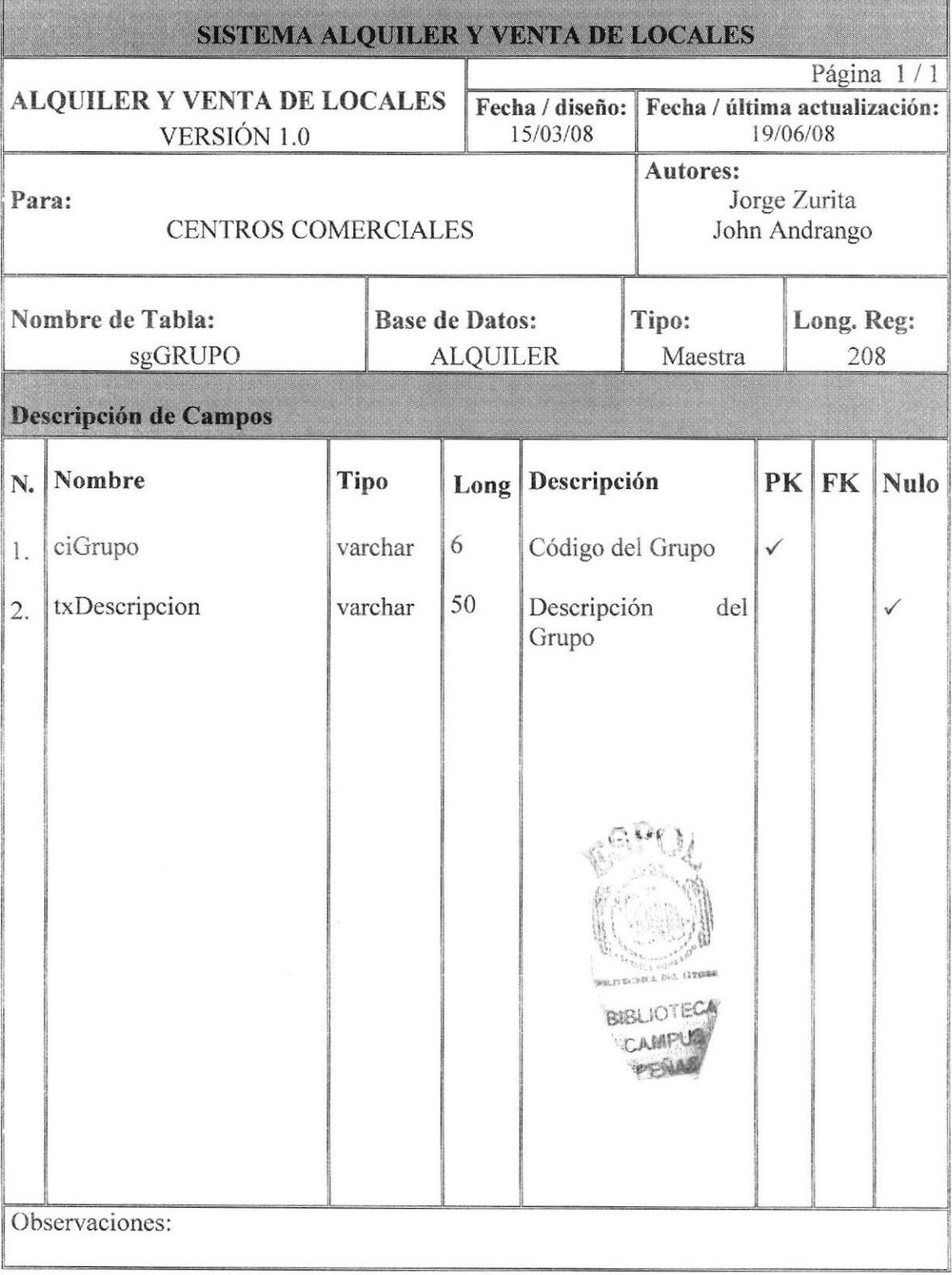

#### **6.2. TABLA MODULO**

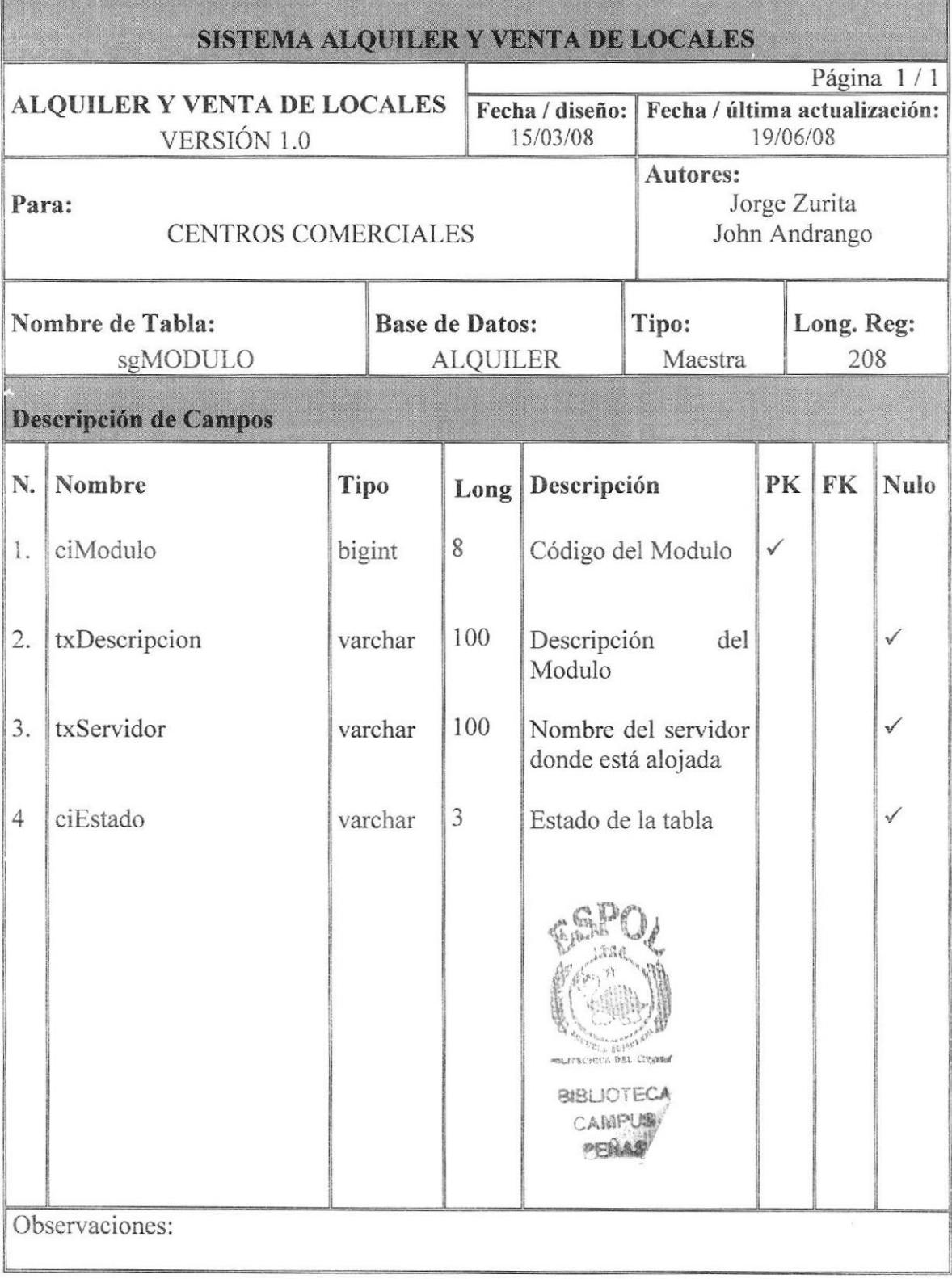

### **6.3. TABLA PANTALLA**

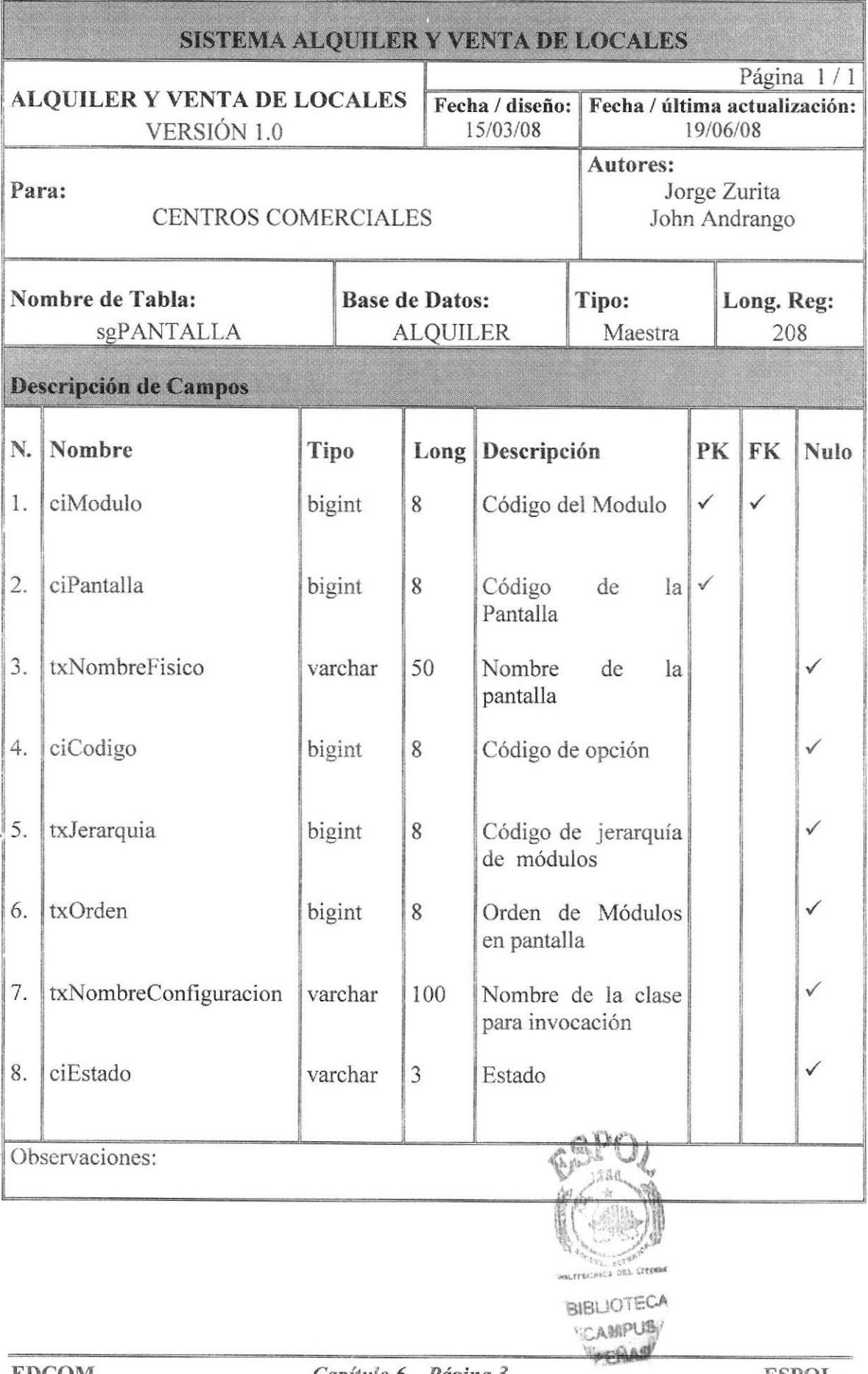

### 6.4. TABLA USUARIO

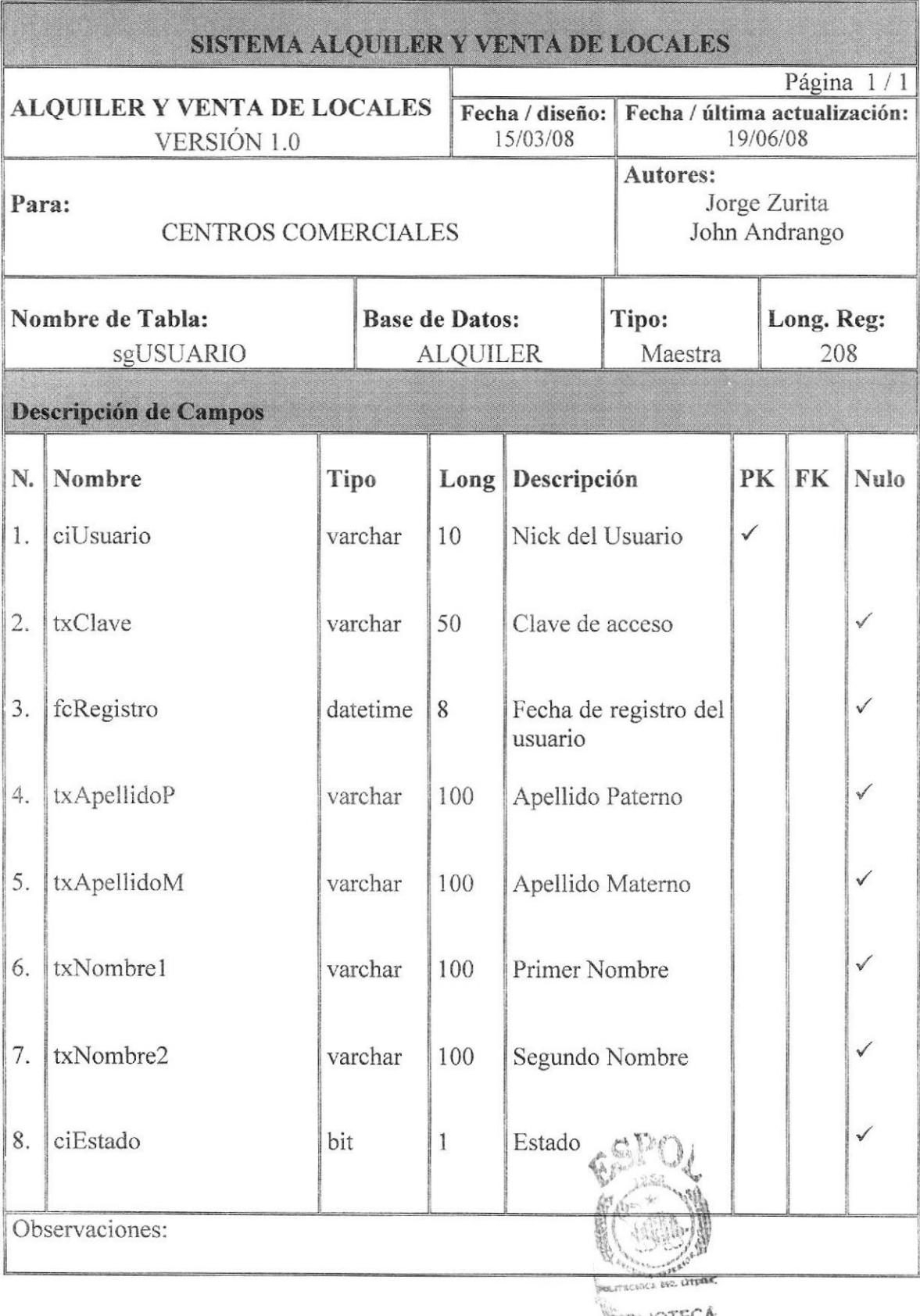

### **6.5. TABLA PANTALLA POR GRUPO**

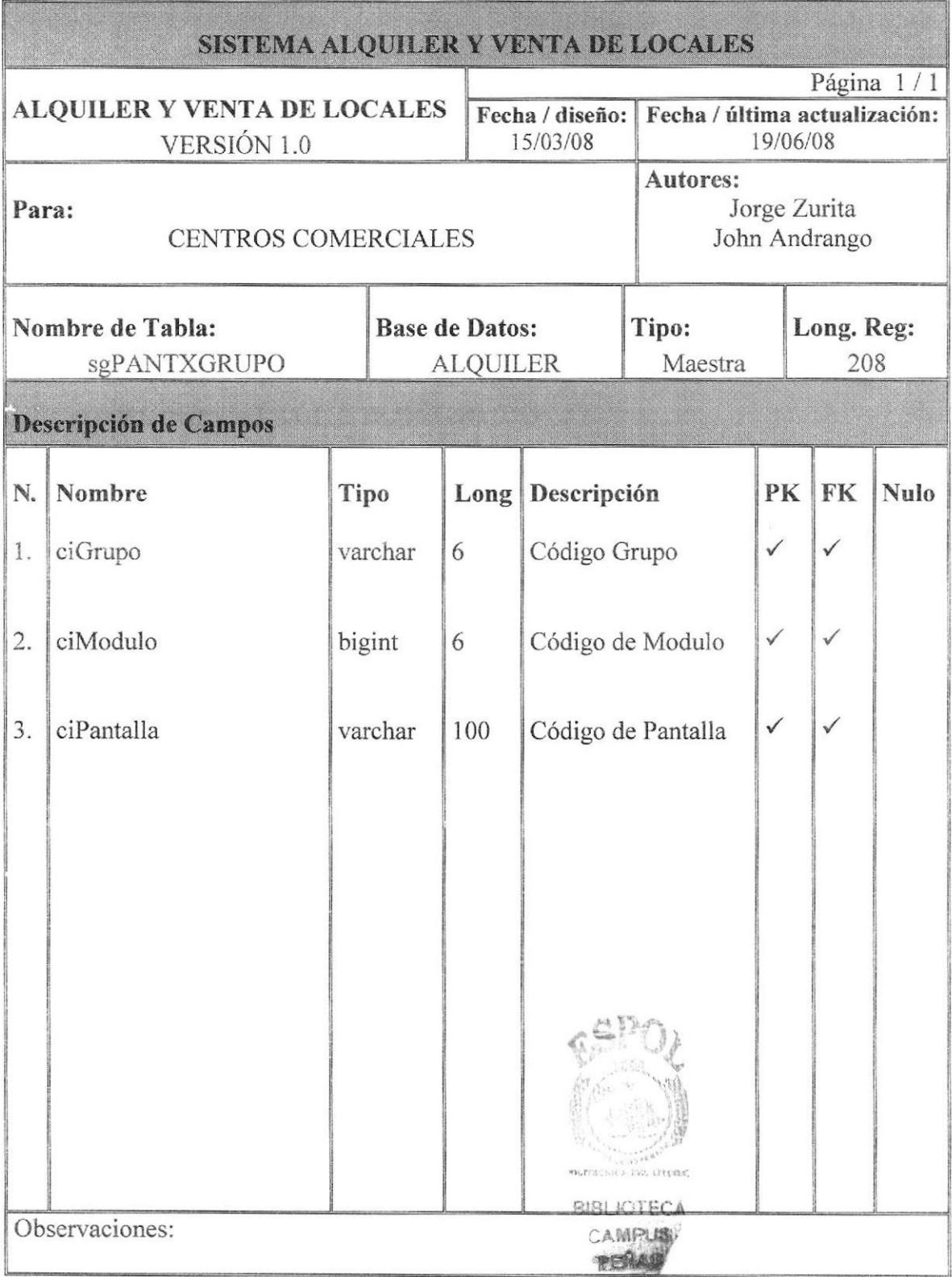

### ó.6. TABLA USURIO POR GRUPO

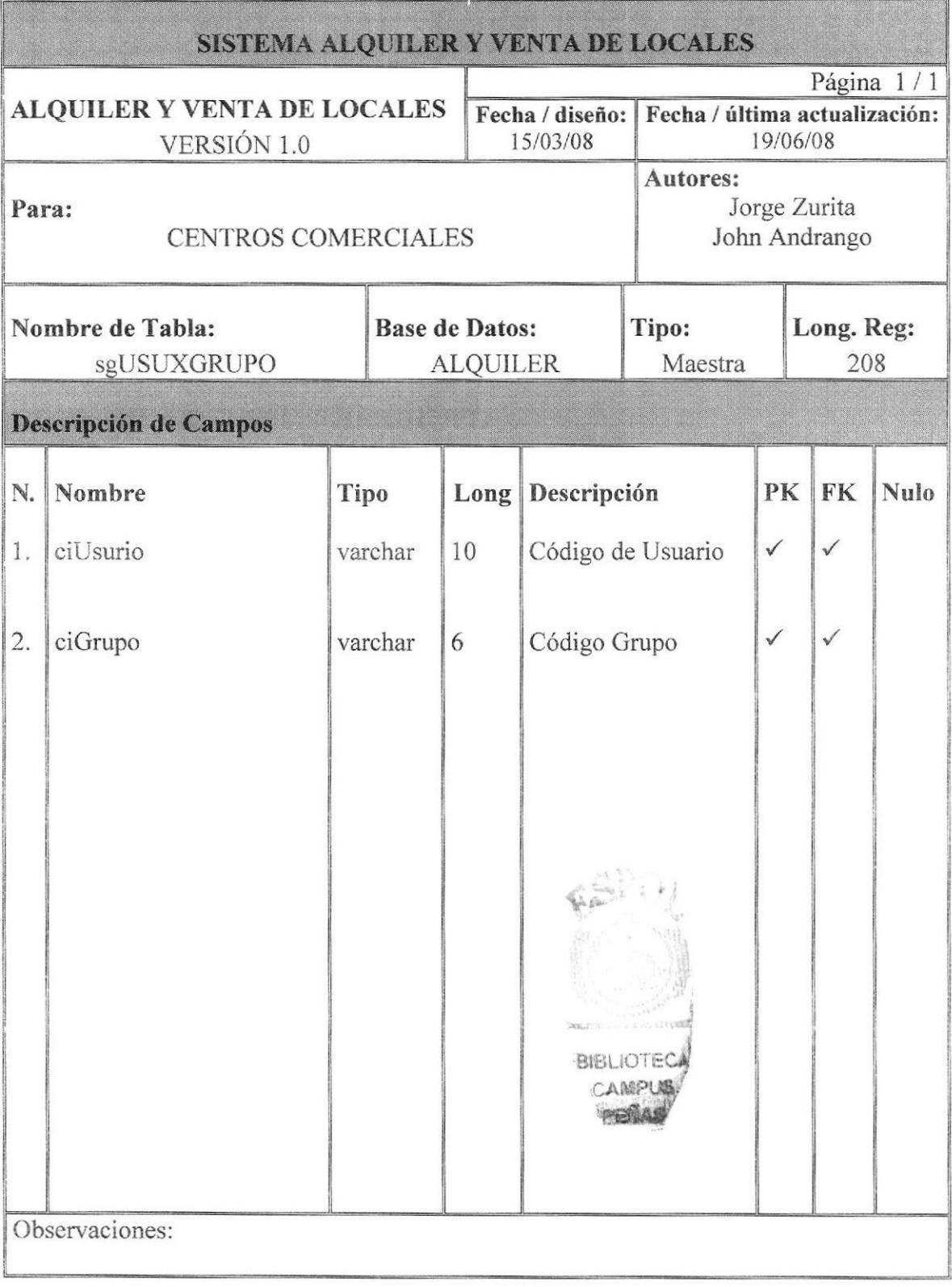

### 6.7. TABLA CLIENTE

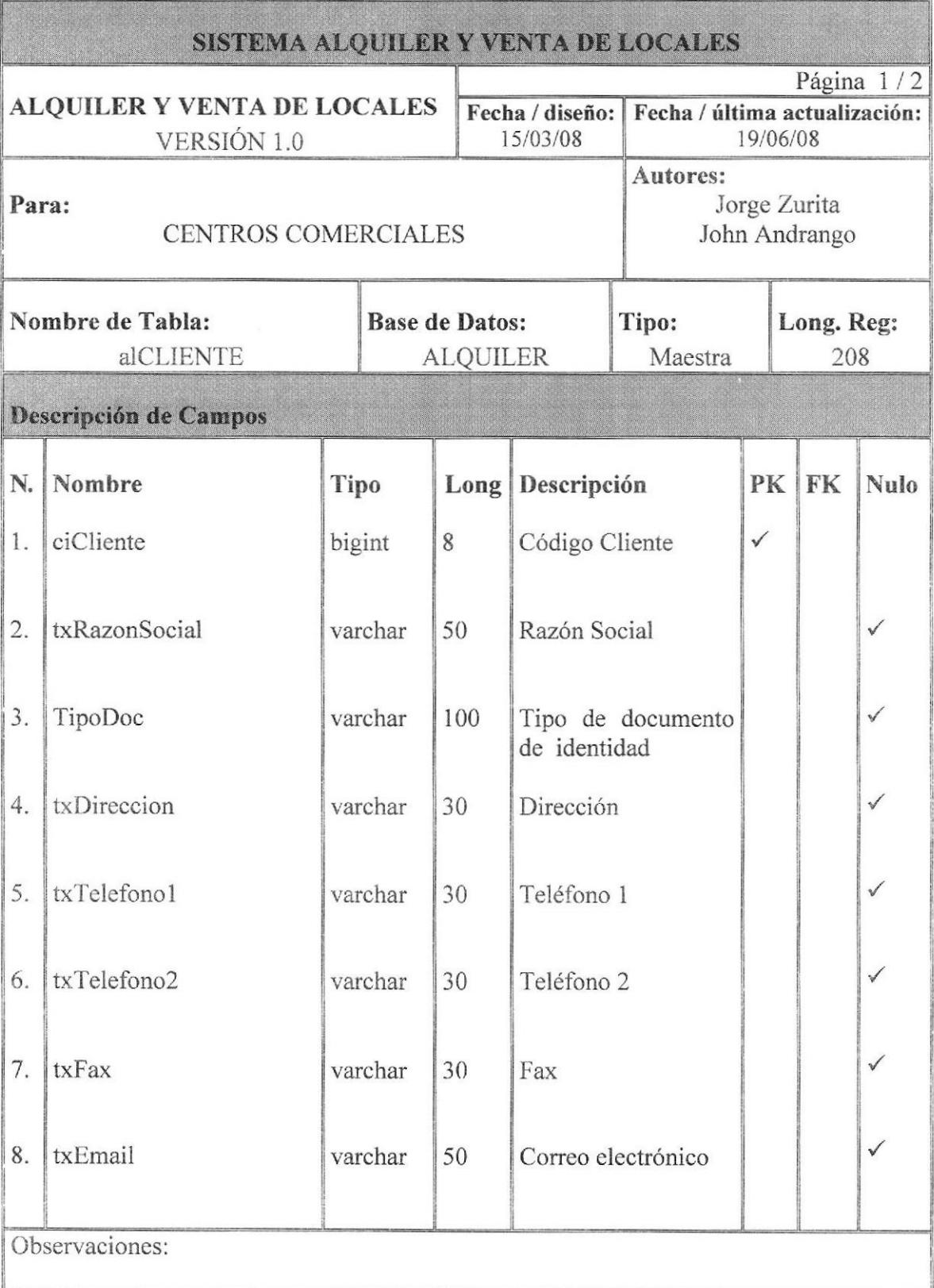

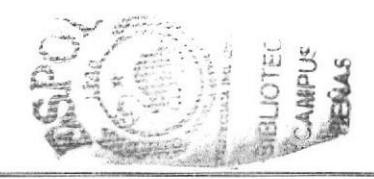

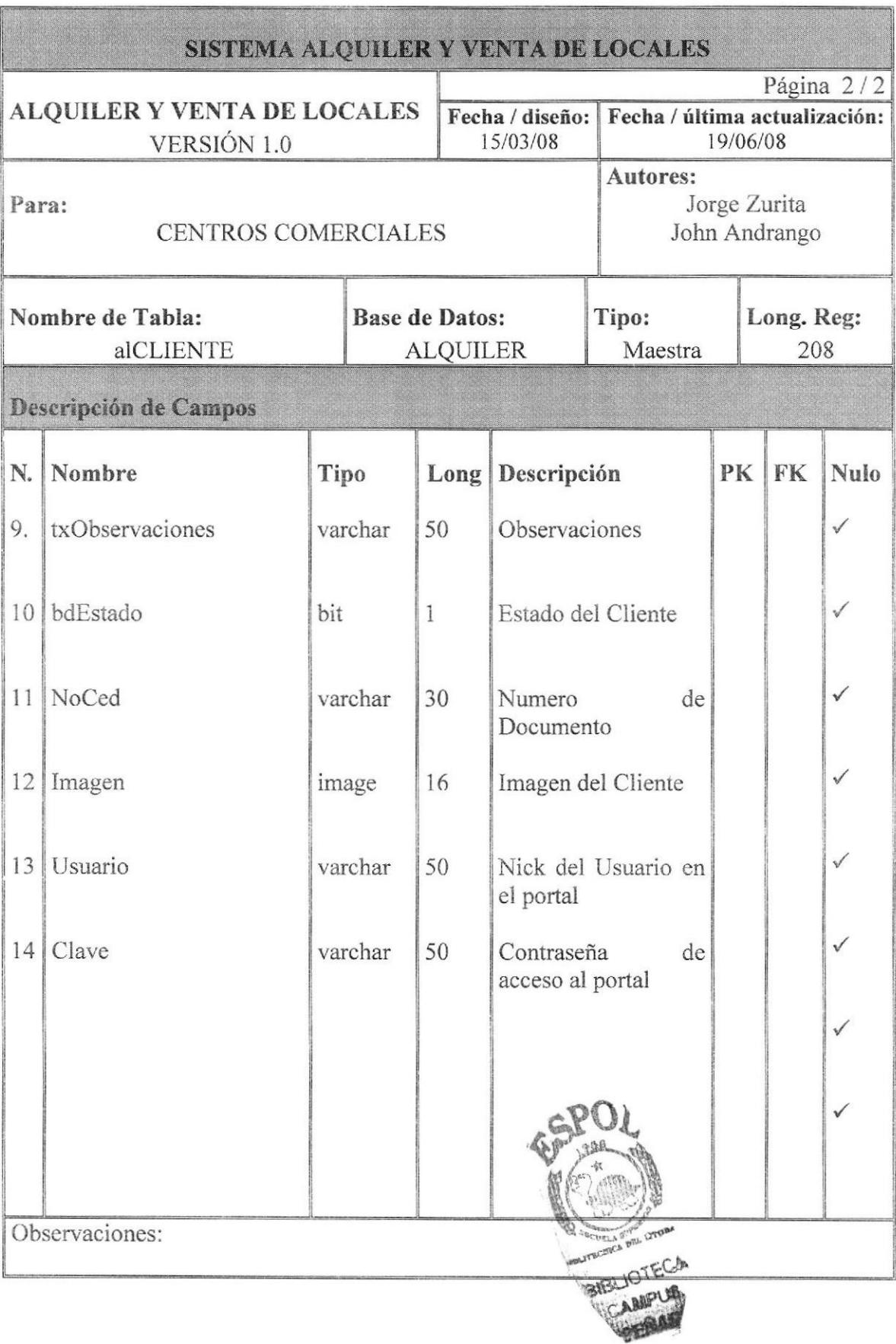

### 6.8. TABLA CONTACTOS POR CLIENTE

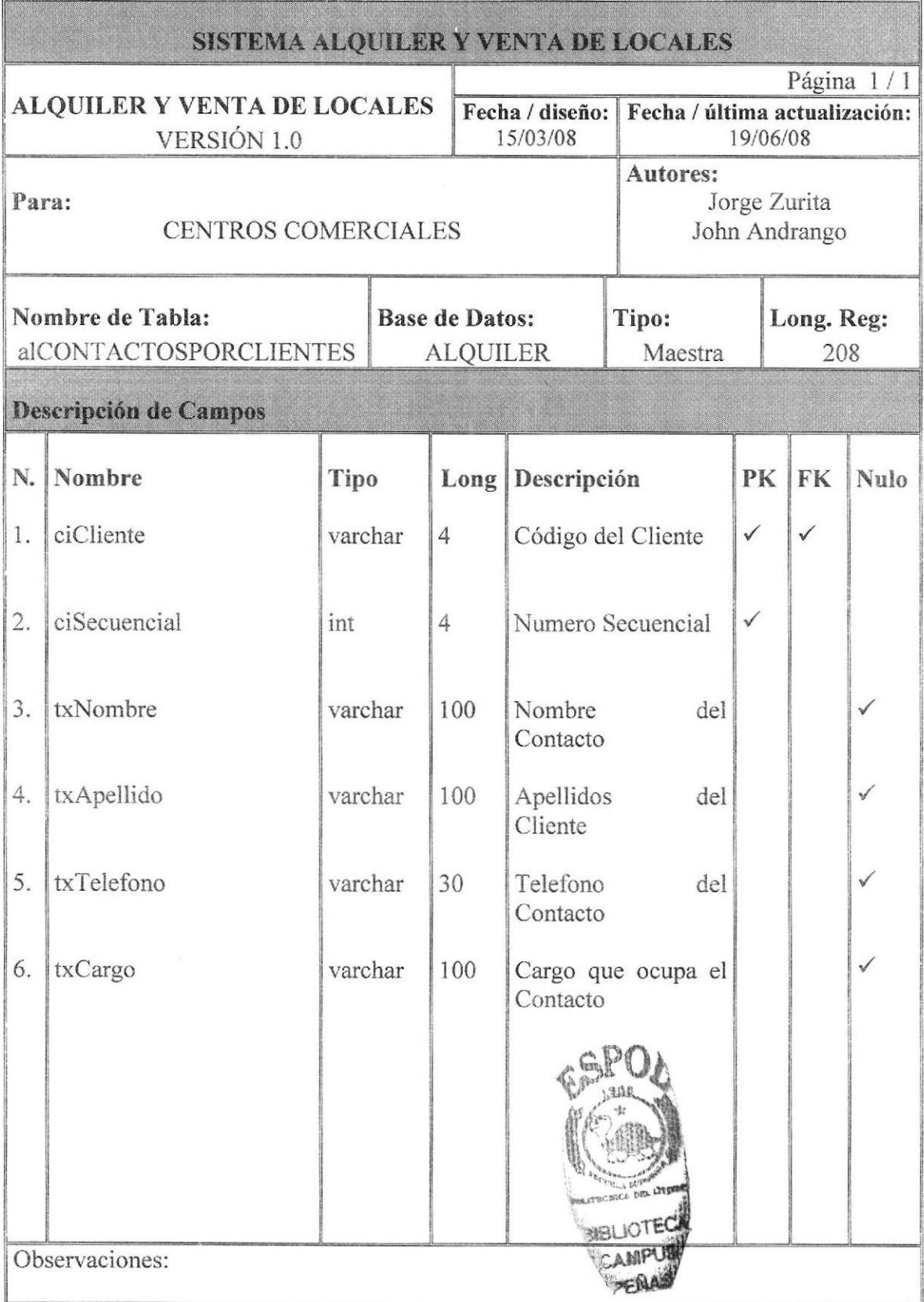

### 6.9. TABLA LOCAL

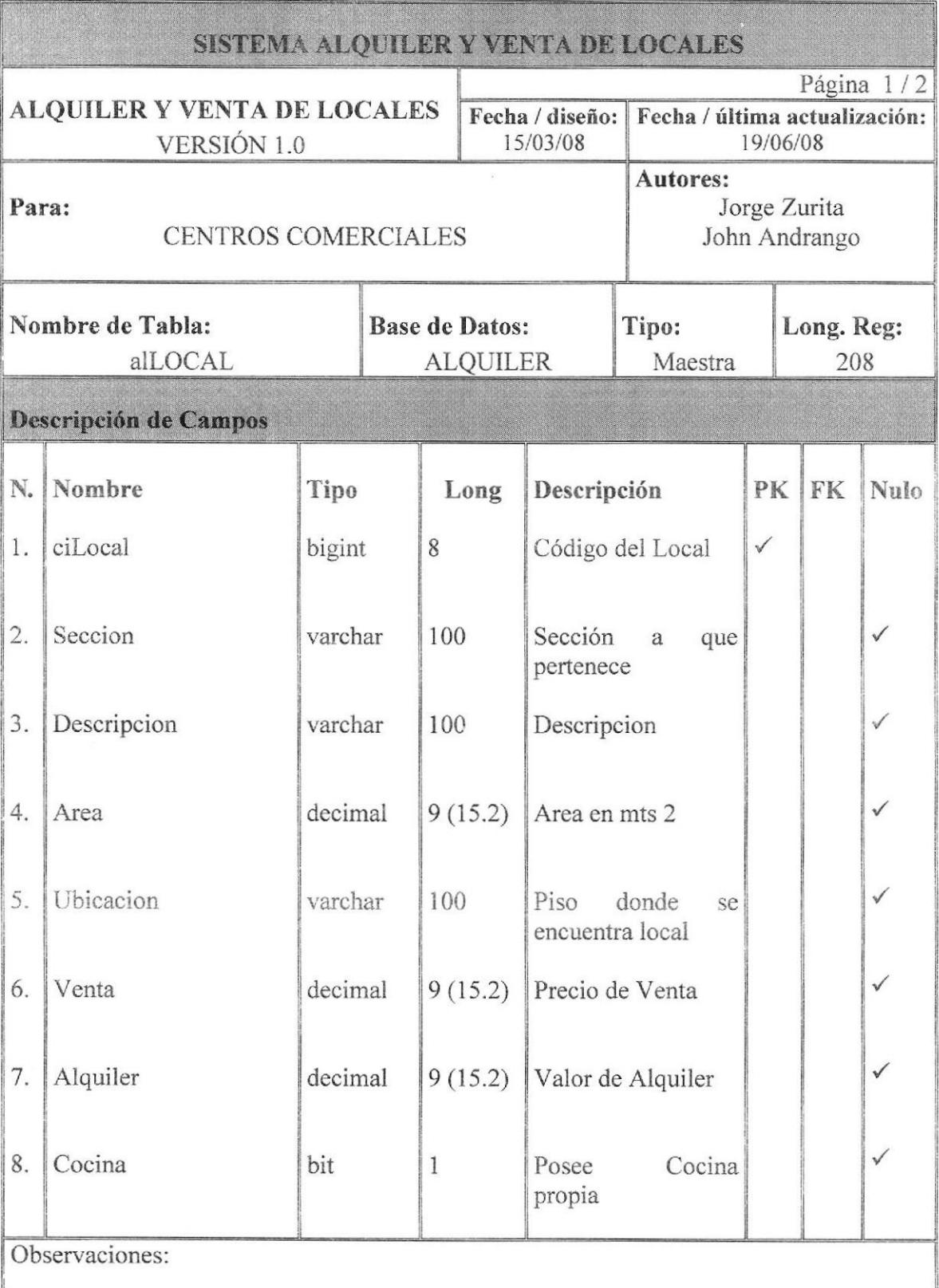

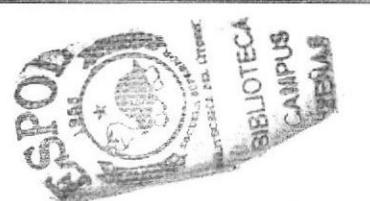

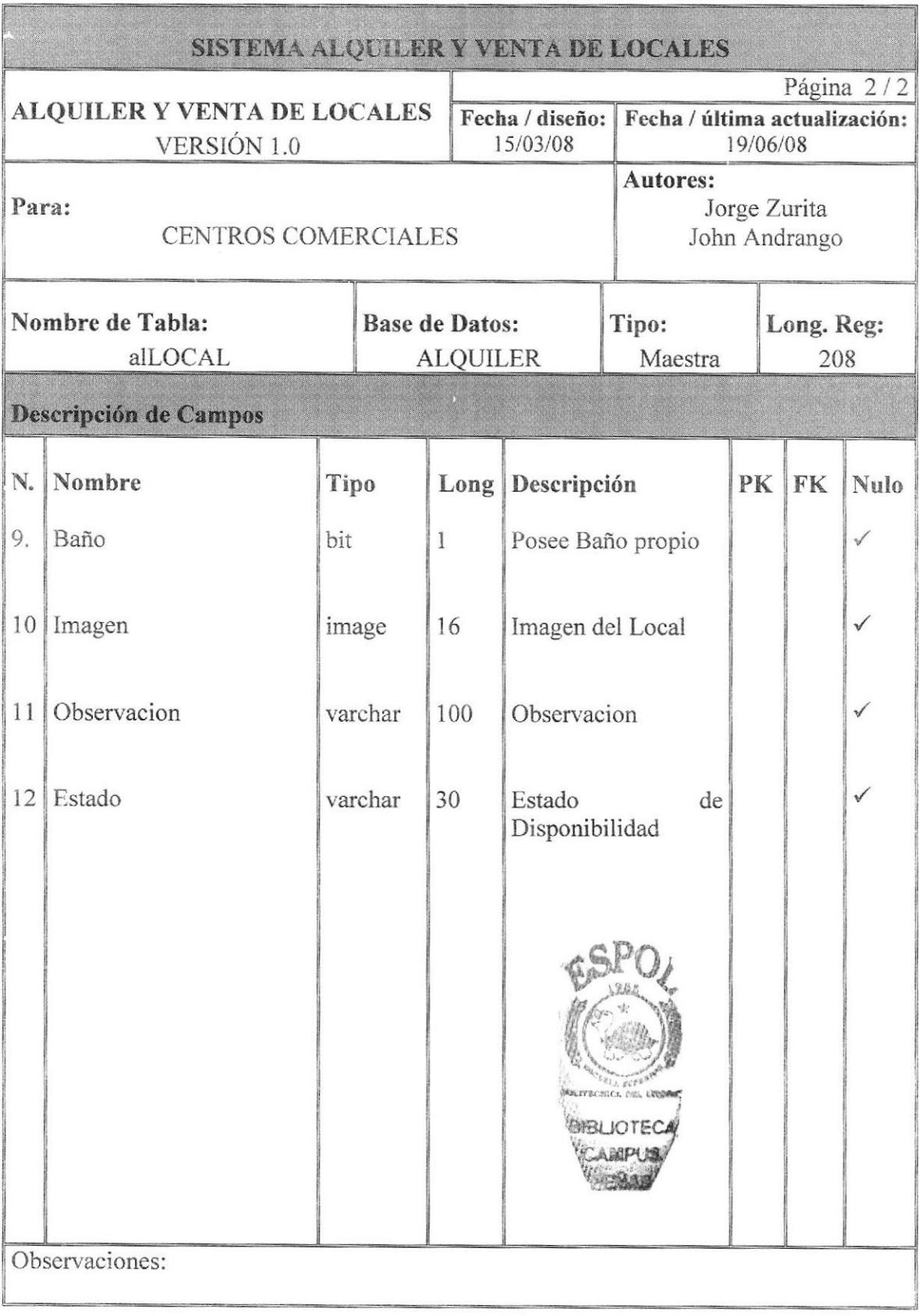

図 ŭ A SOP é

RIBI IO

### 6.10. TABLA VENTA DE LOCAL

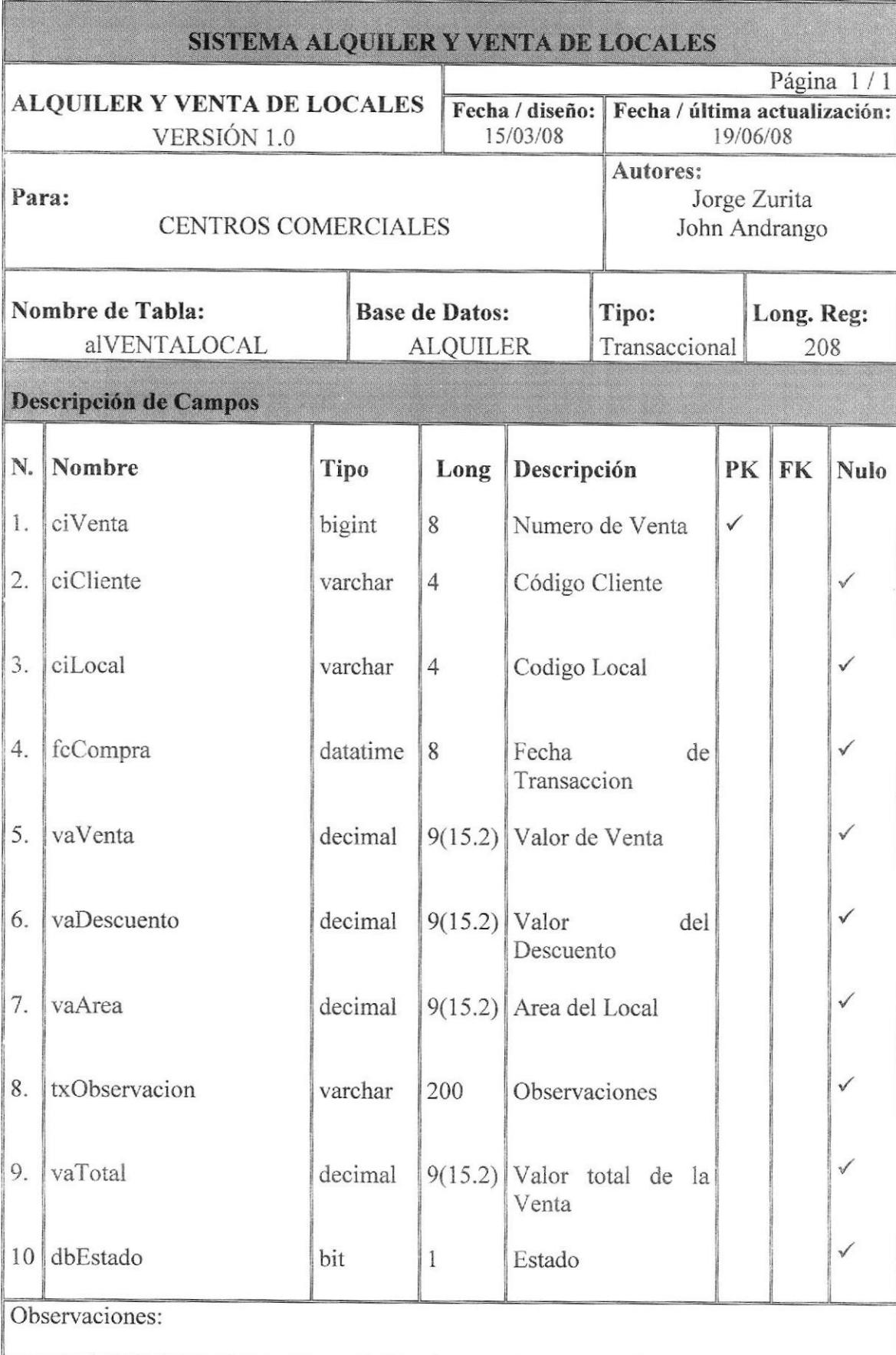

### 6.11. TABLA RESERVACION DE LOCAL

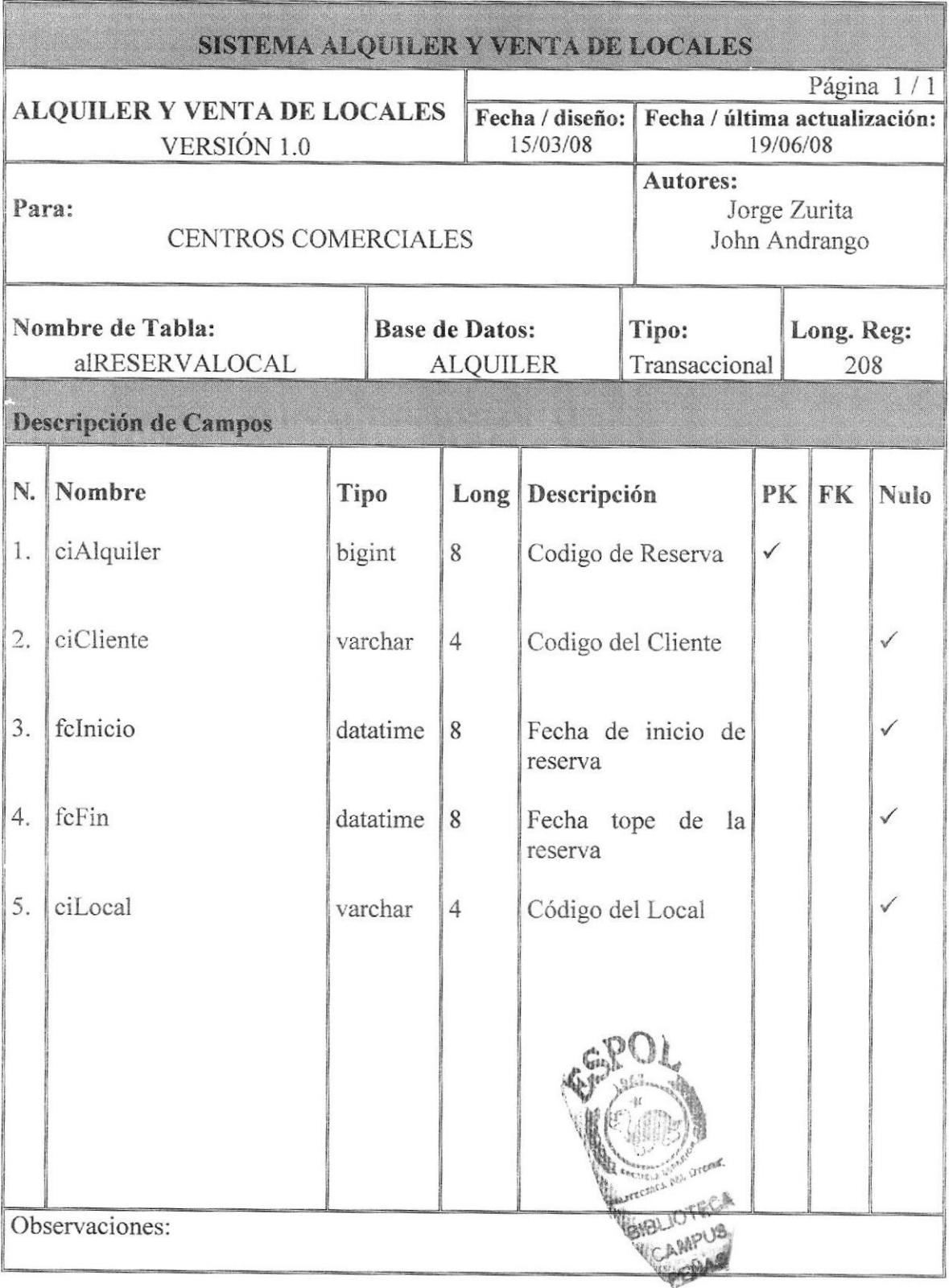

### 6.12. TABLA ALQUILER

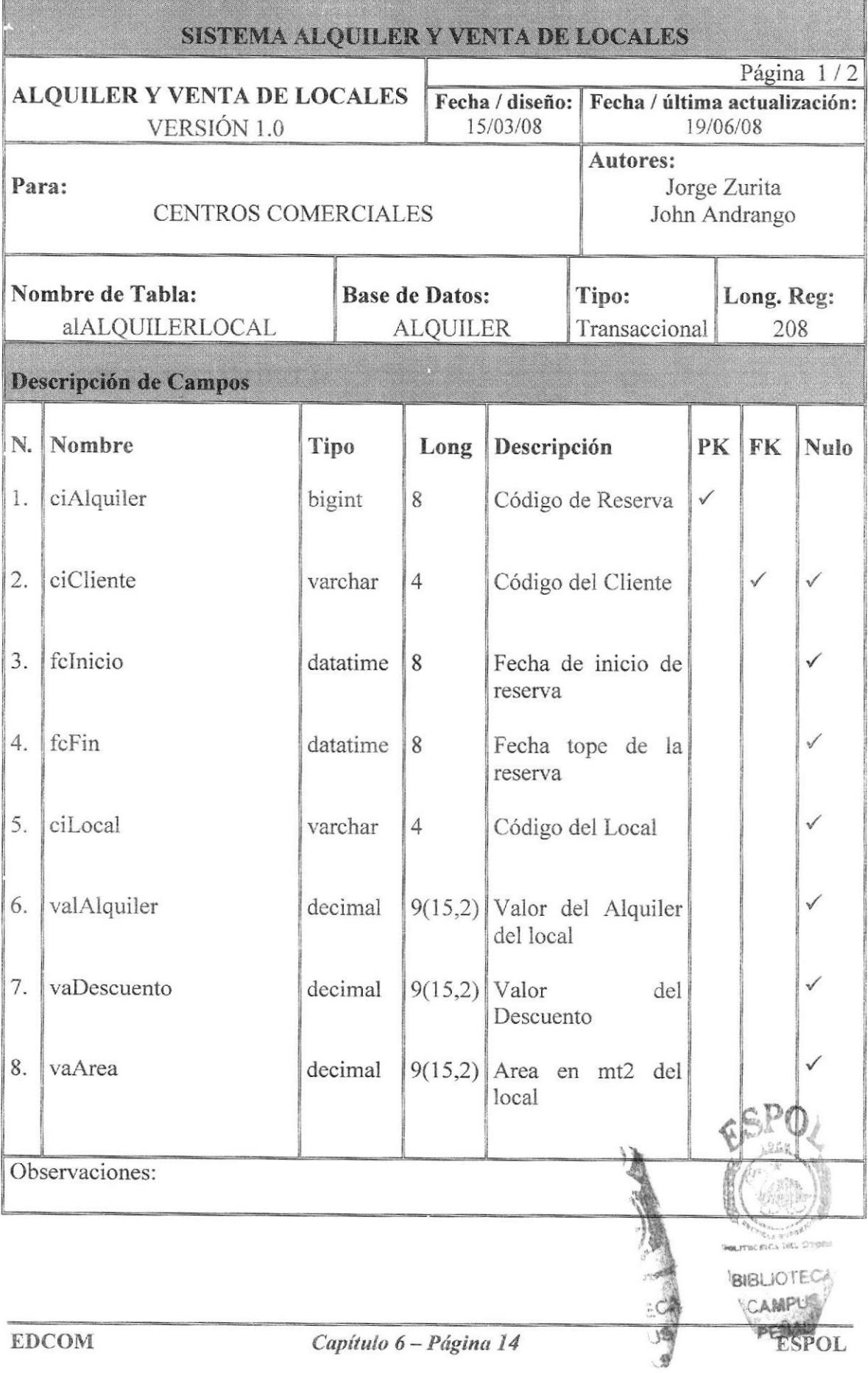

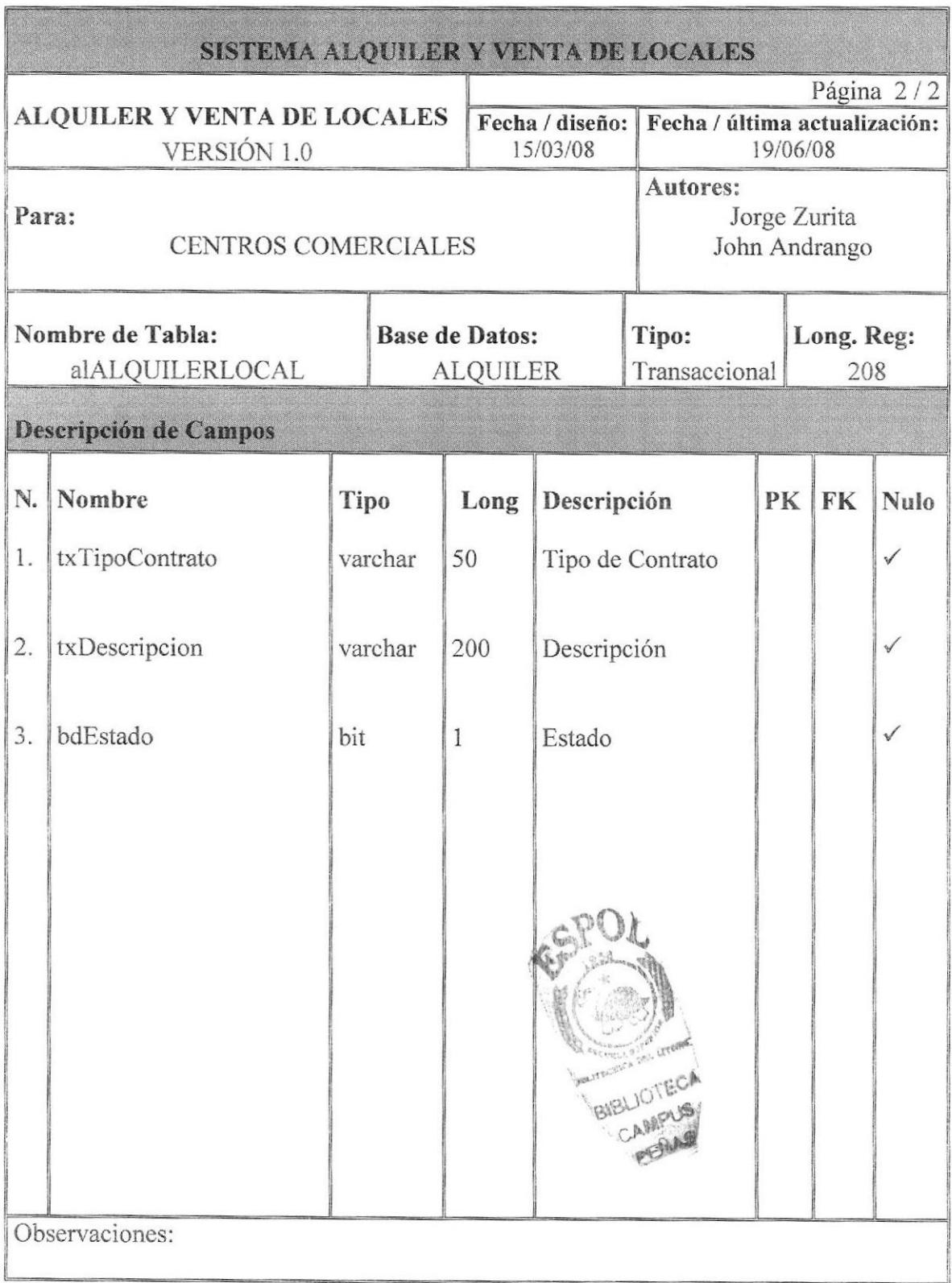

### **6.13. TABLA GARANTES**

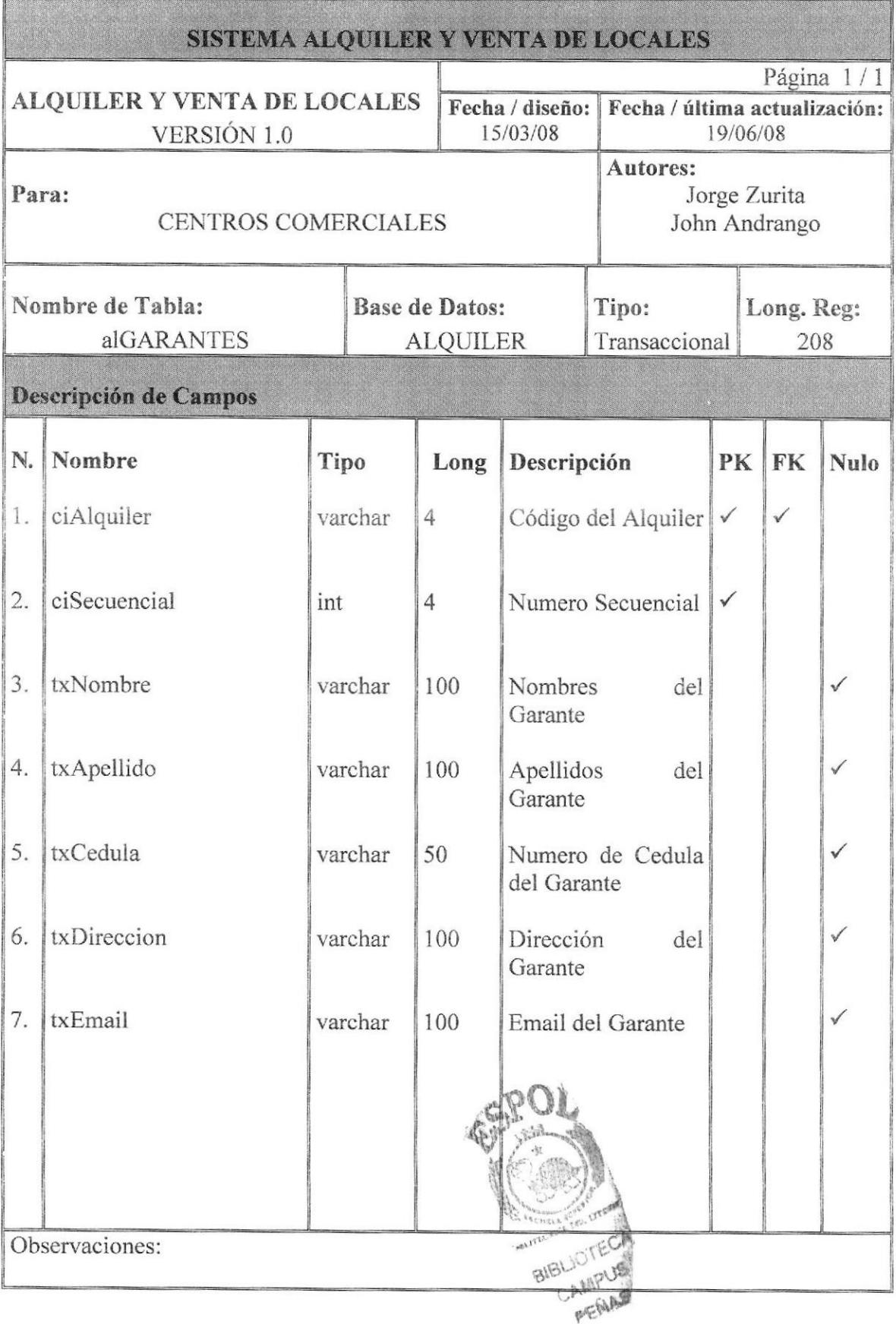

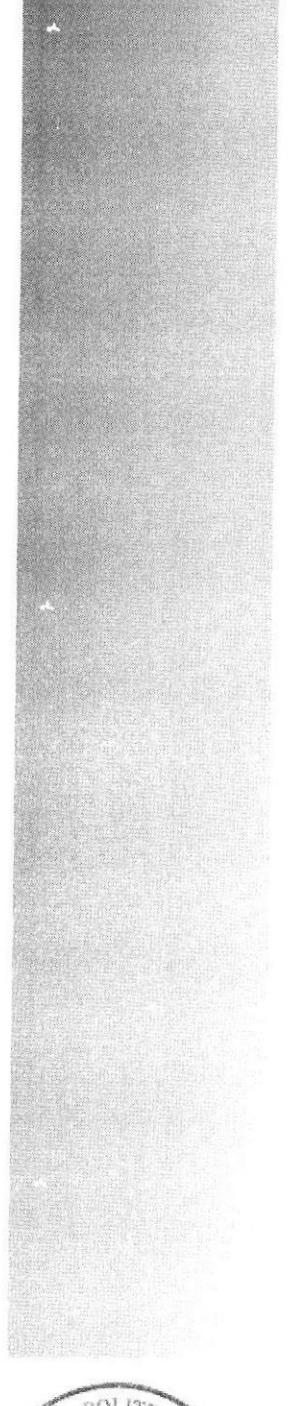

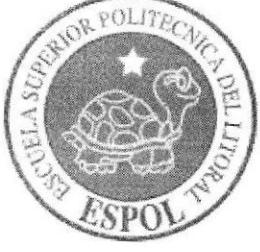

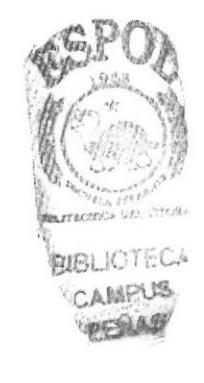

# CAPÍTULO 7 DISEÑO DE **PANTALLAS**

# 7. DISEÑO DE PANTALLAS

#### 7.1. PANTALLA MENU PRINCIPAL

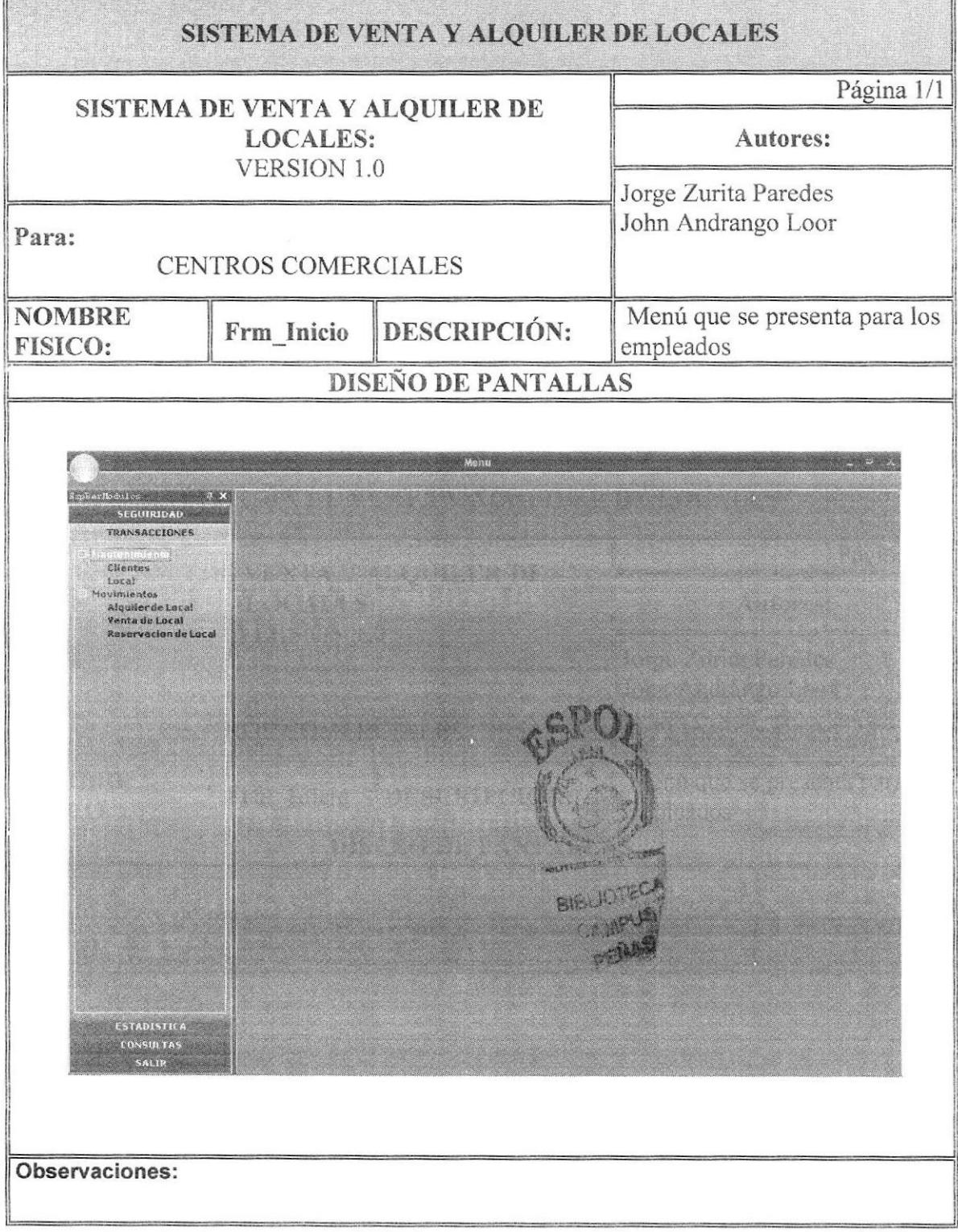

### 7.2. PANTALLA GRUPOS

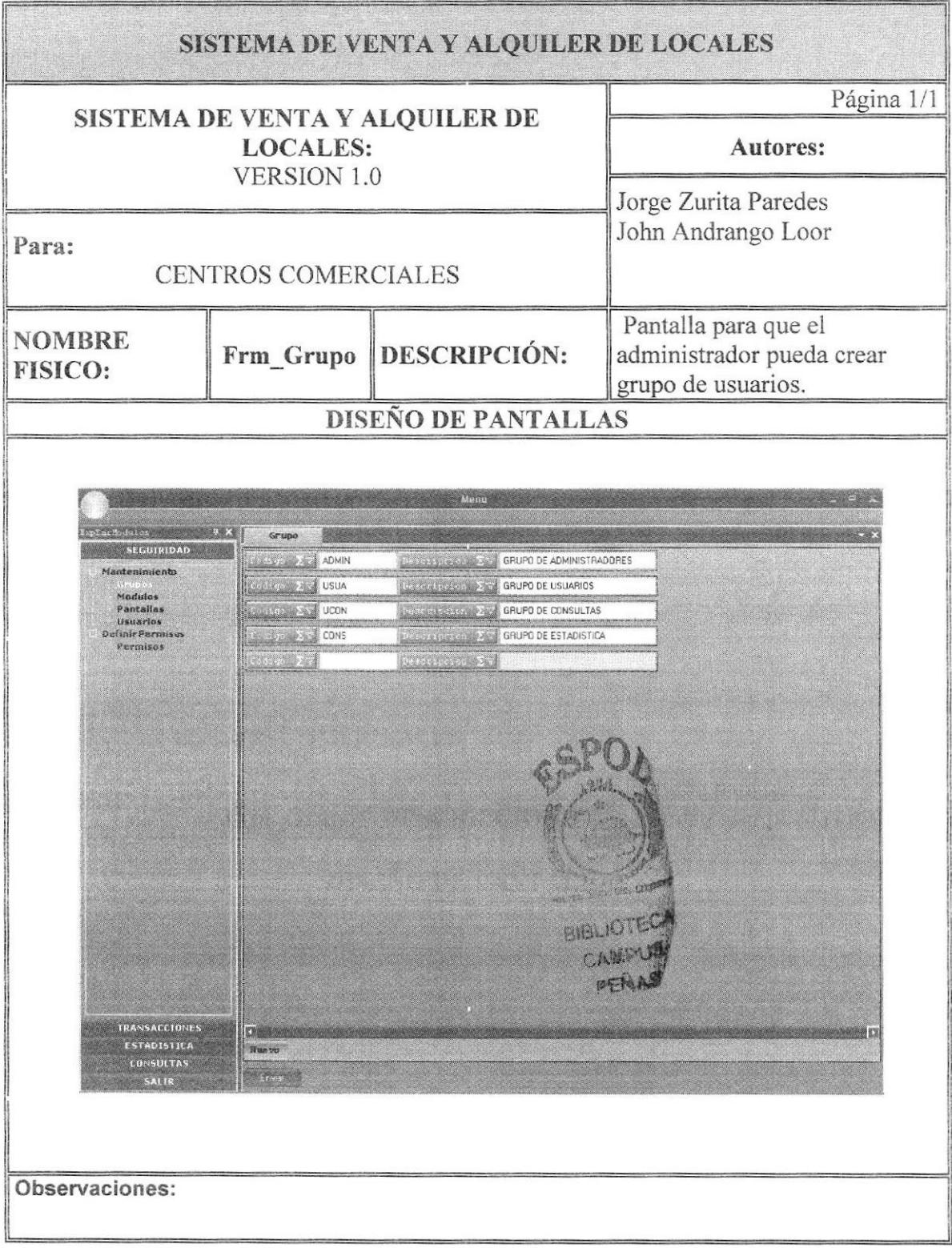

### 7.3. PANTALLA MODULO

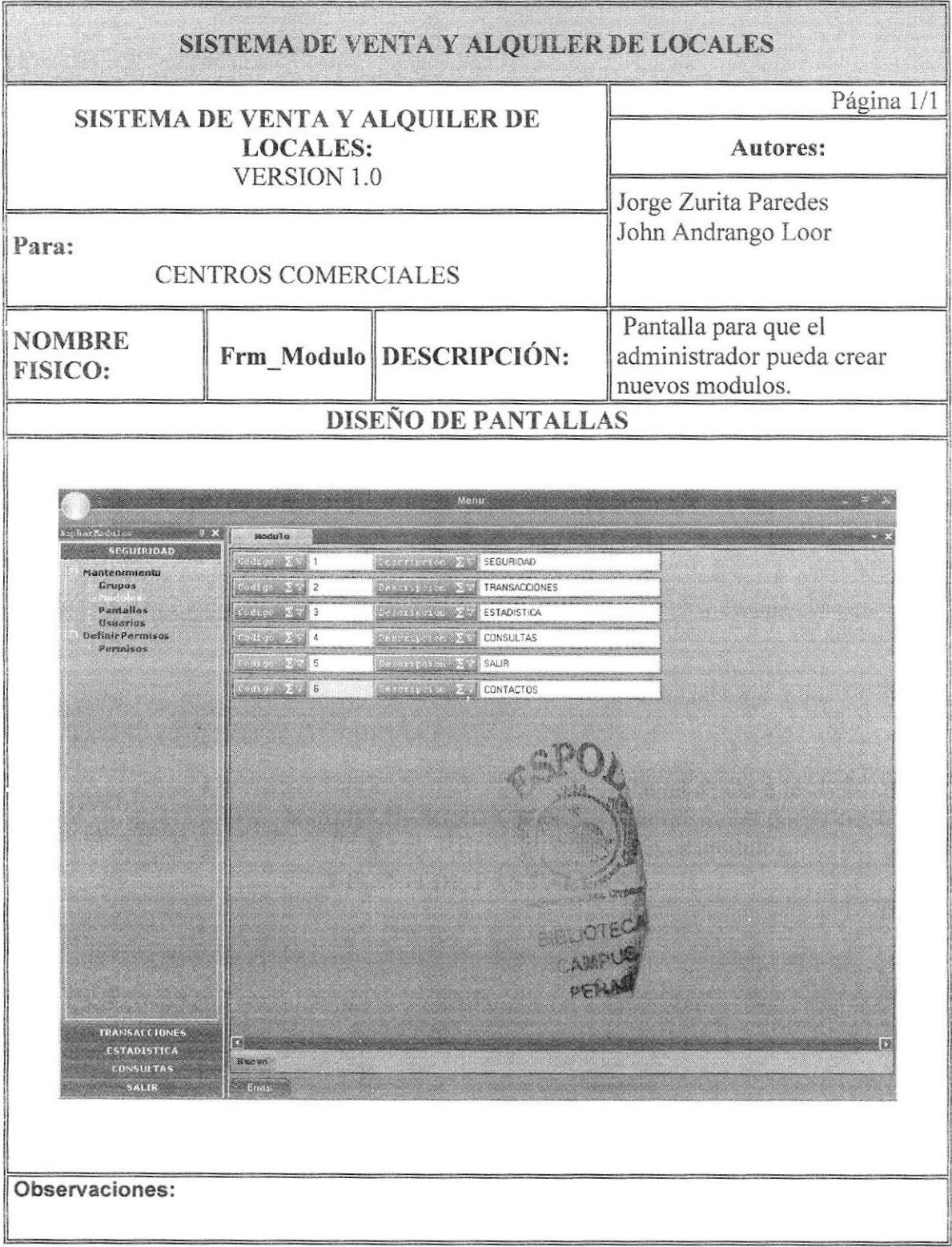

### 7.4. PANTALLA PANTALLAS

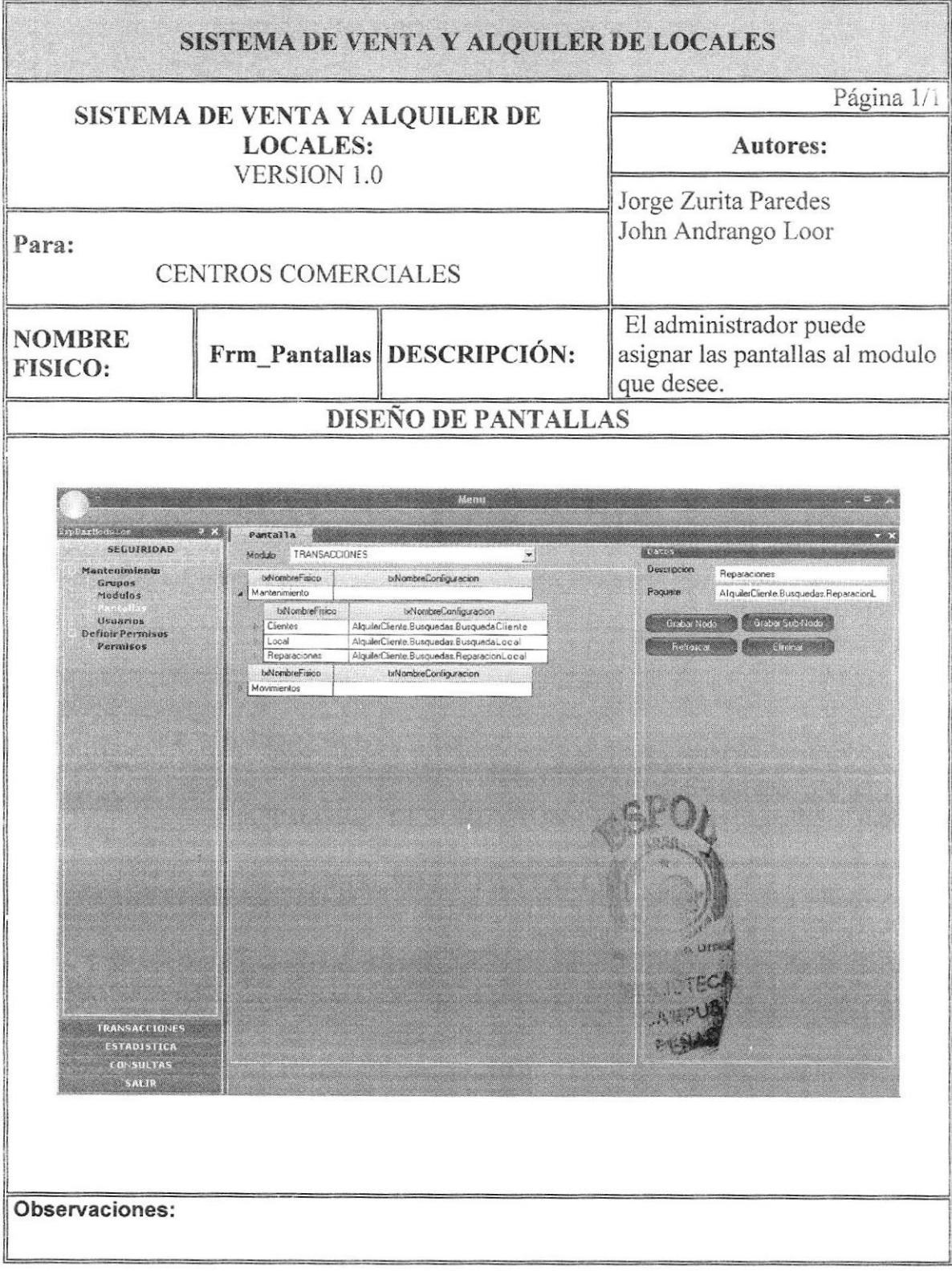

### 7.5. PANTALLA USUARIOS

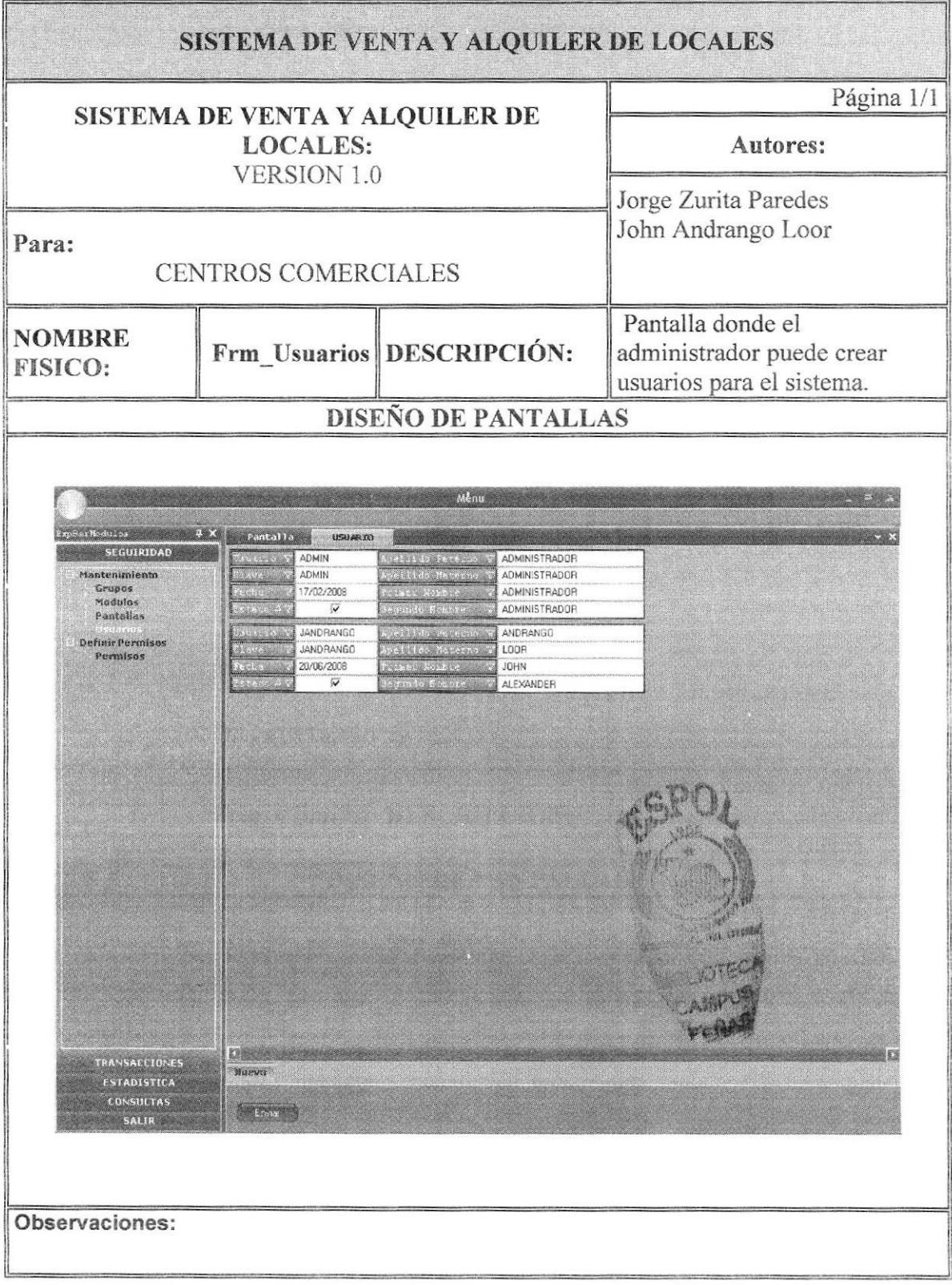

### 7.6. PANTALLA PERMISOS

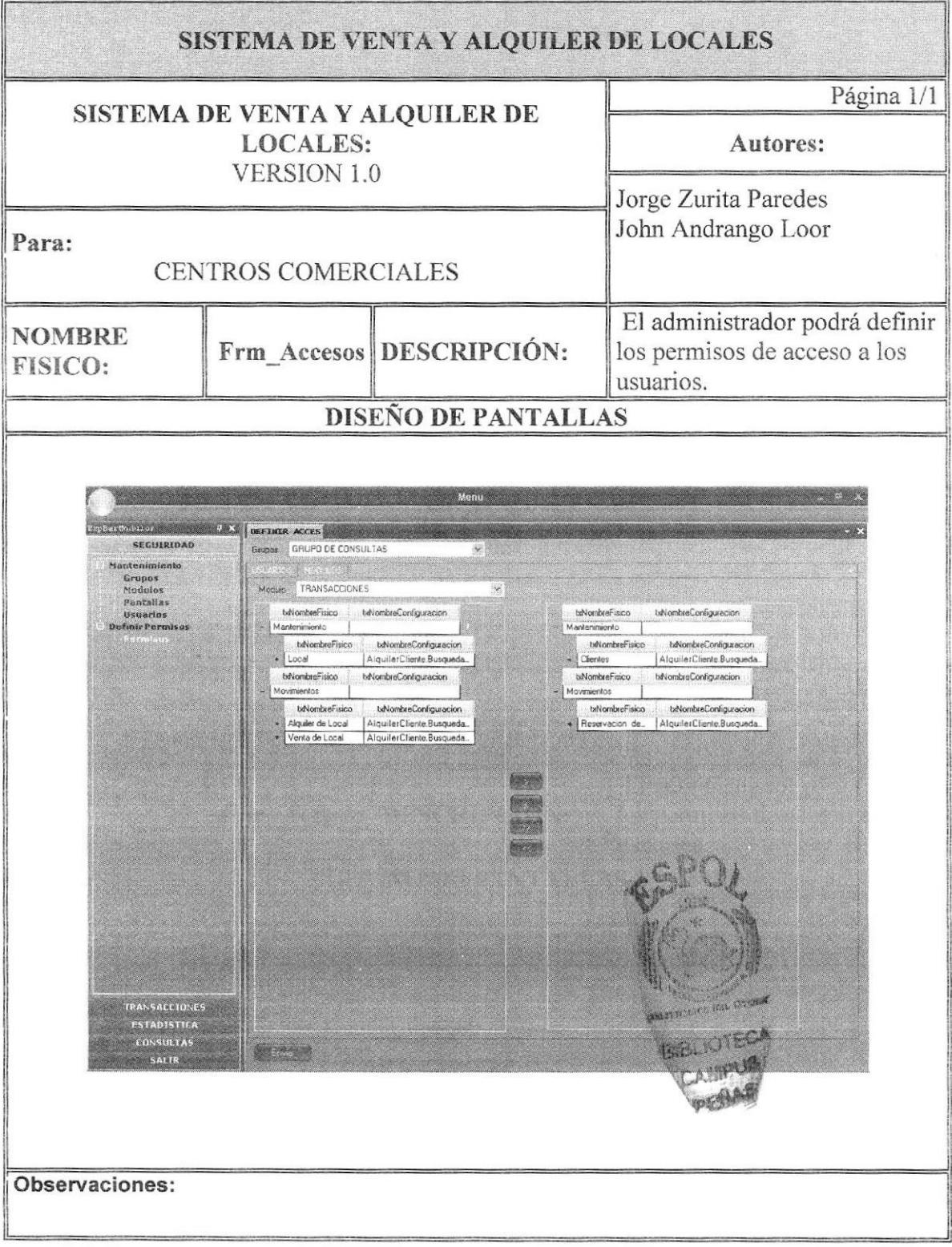

### 7.7. PANTALLA CLIENTES

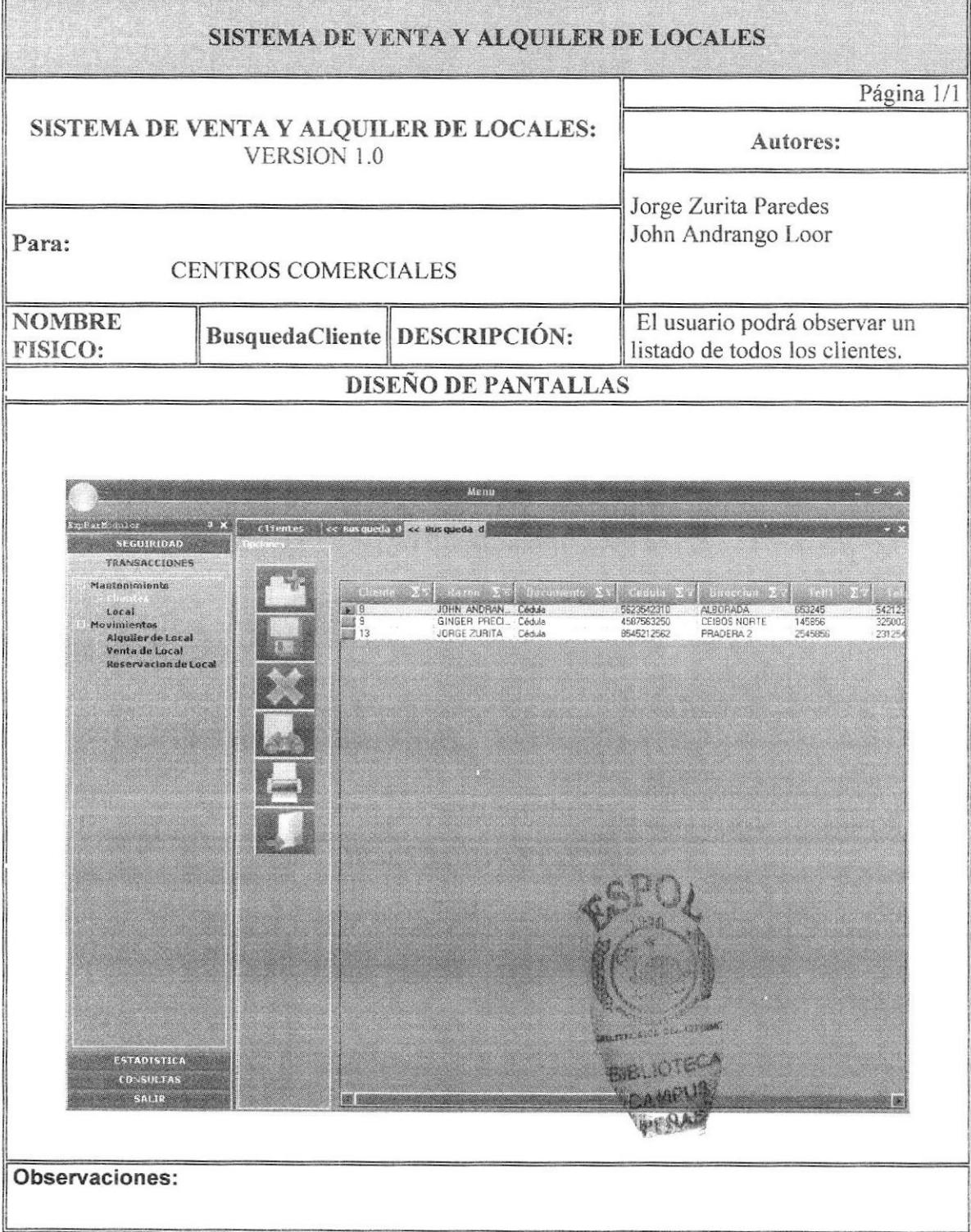

### 7.8. PANTALLA DATOS CLIENTES

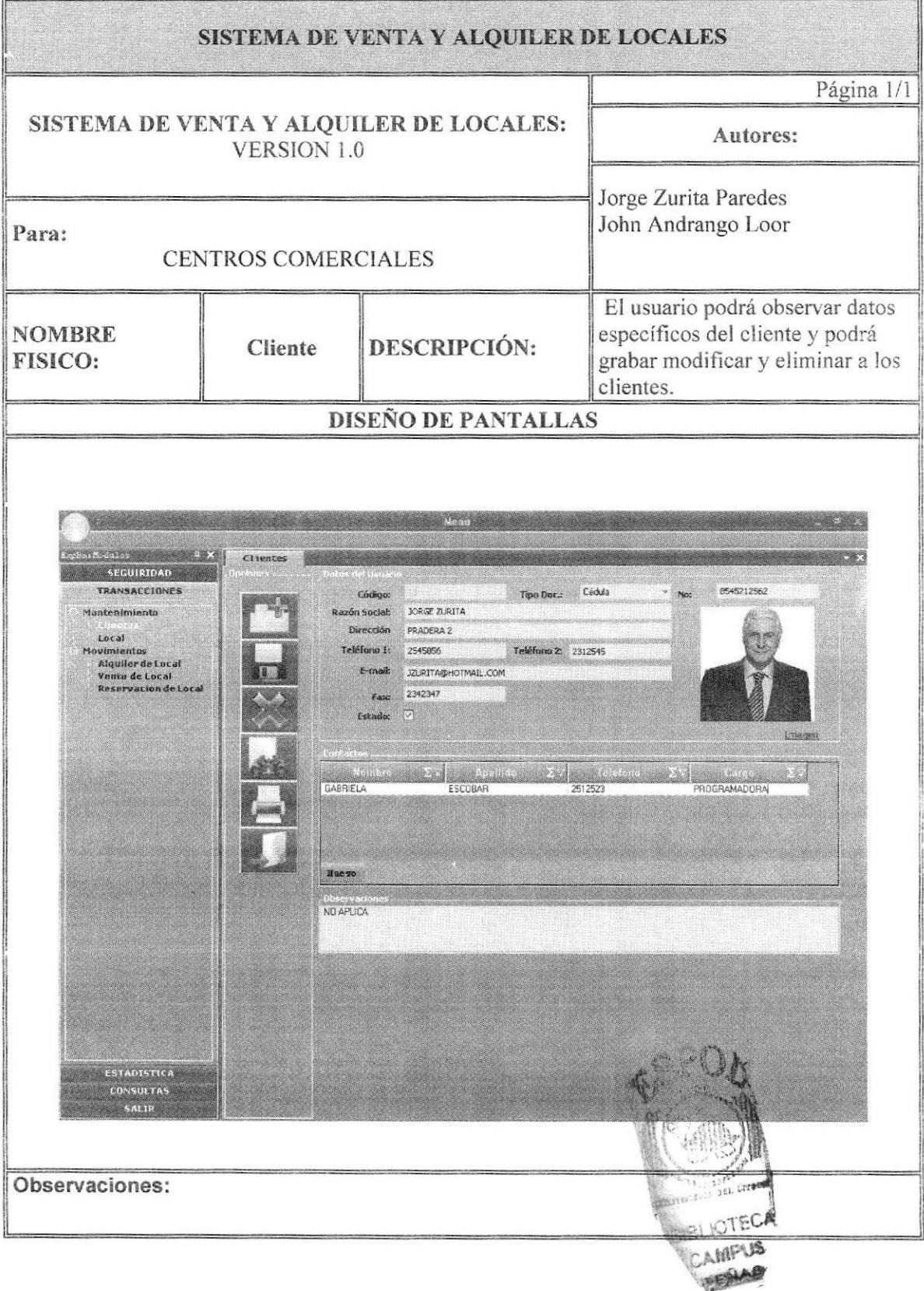

## 7.9. PANTALLA LOCALES

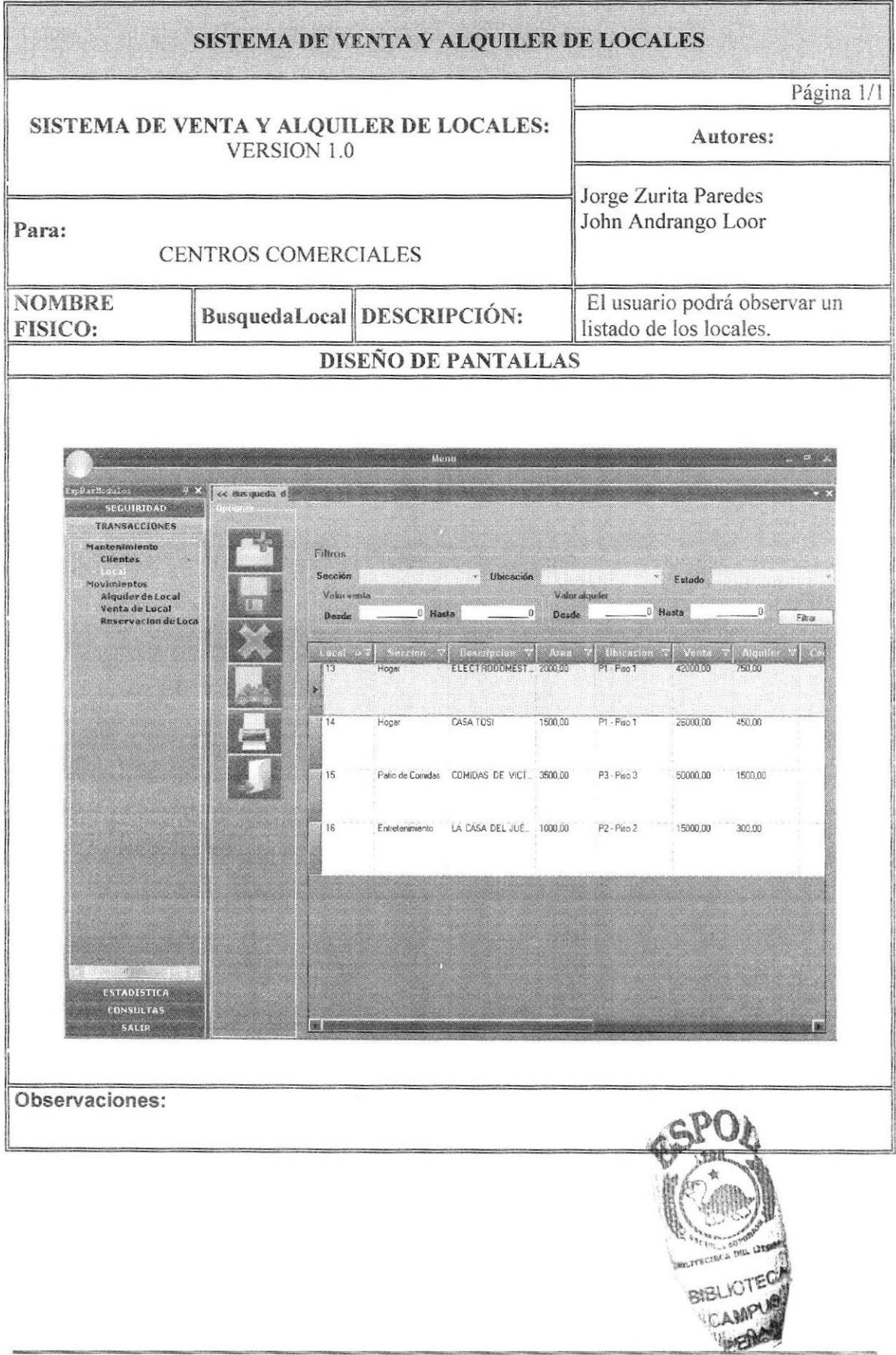

### 7.10. PANTALLA DATOS LOCALES

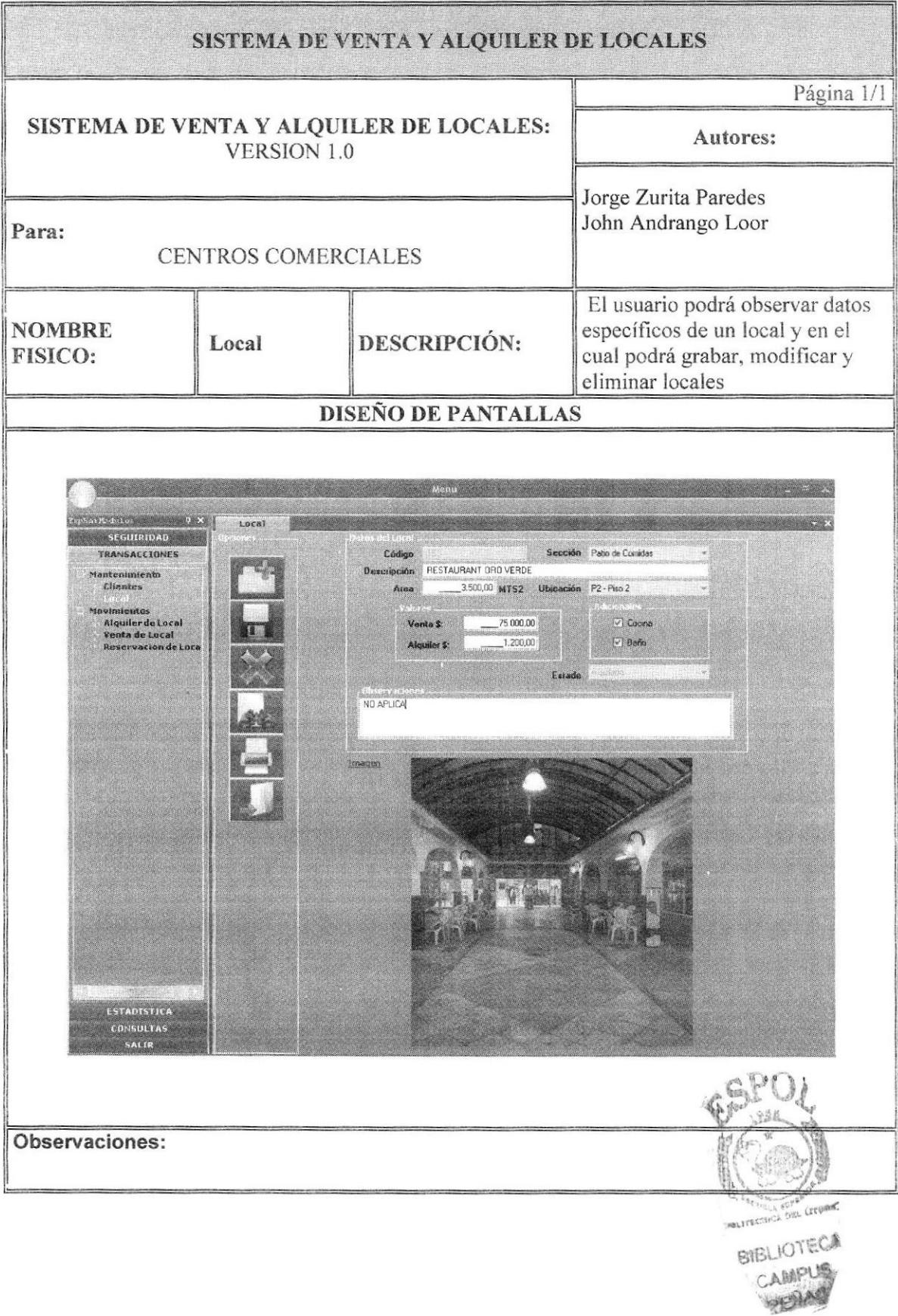

### 7.11.PANTALLA ALQUILER

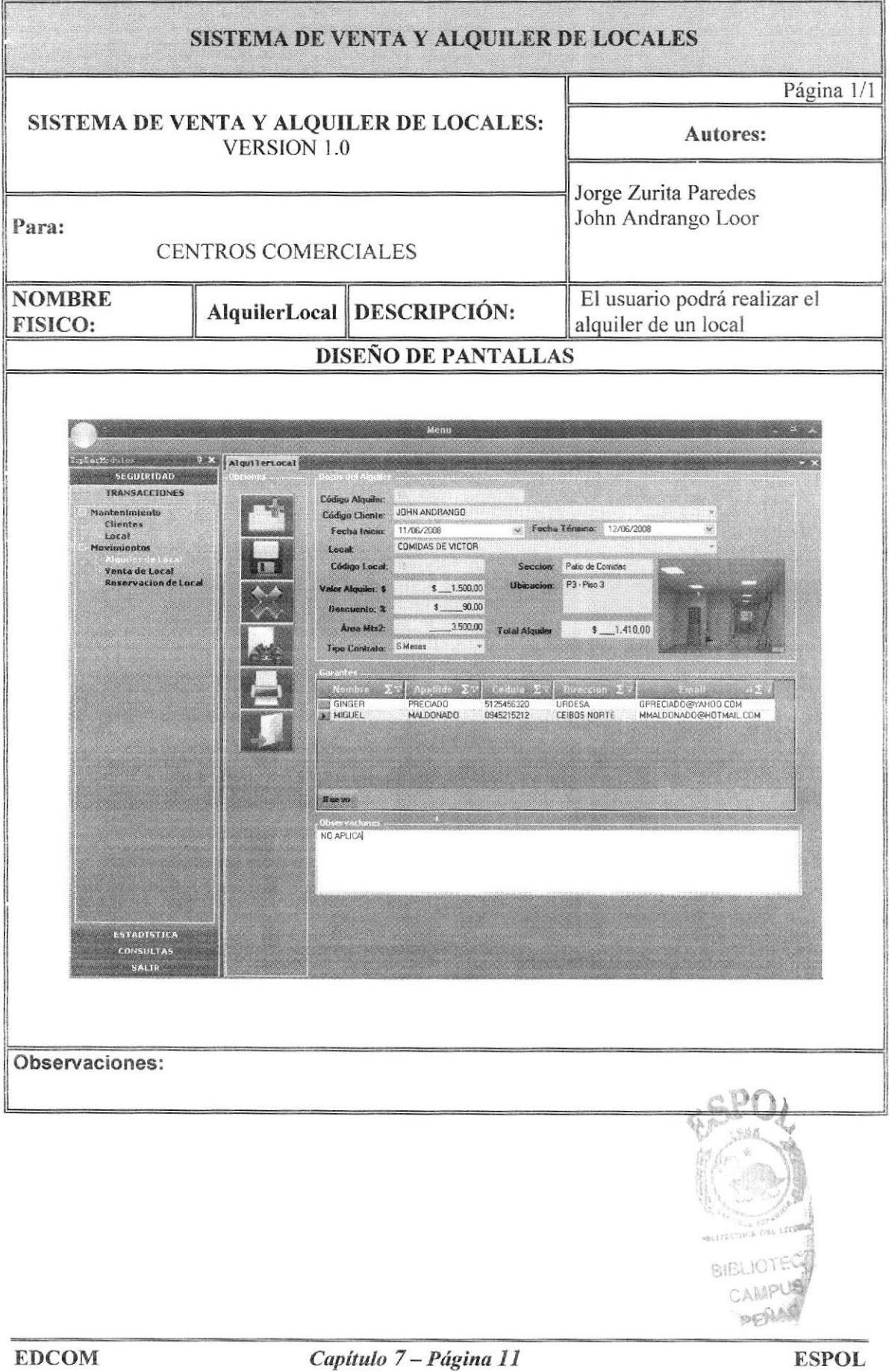

### 7.12. PANTALLA VENTA

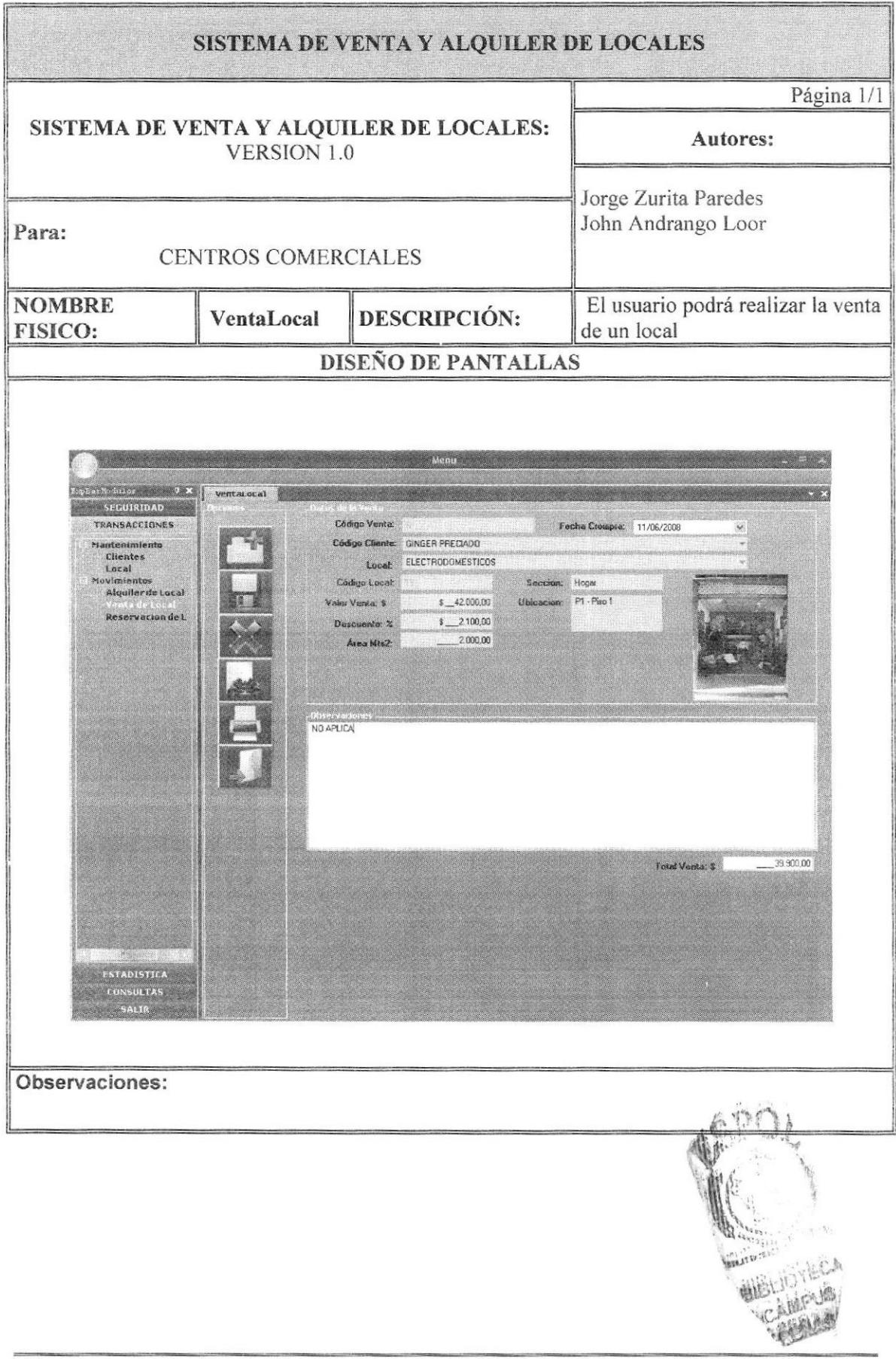

### 7.13. PANTALLA RESERVACIONES

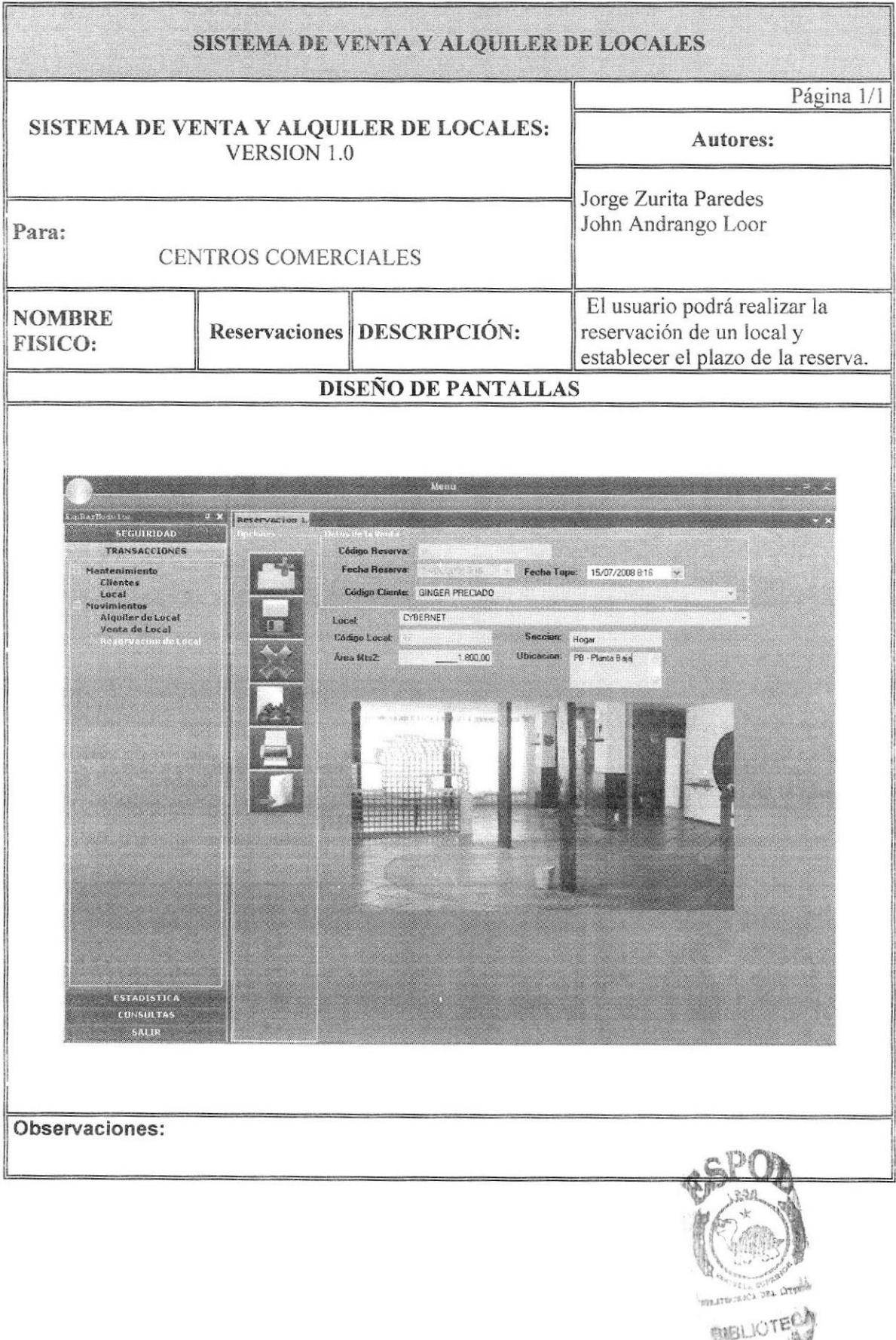

ESPOL

### 7.I4.PANTALLA VALOR POR ALQUILER

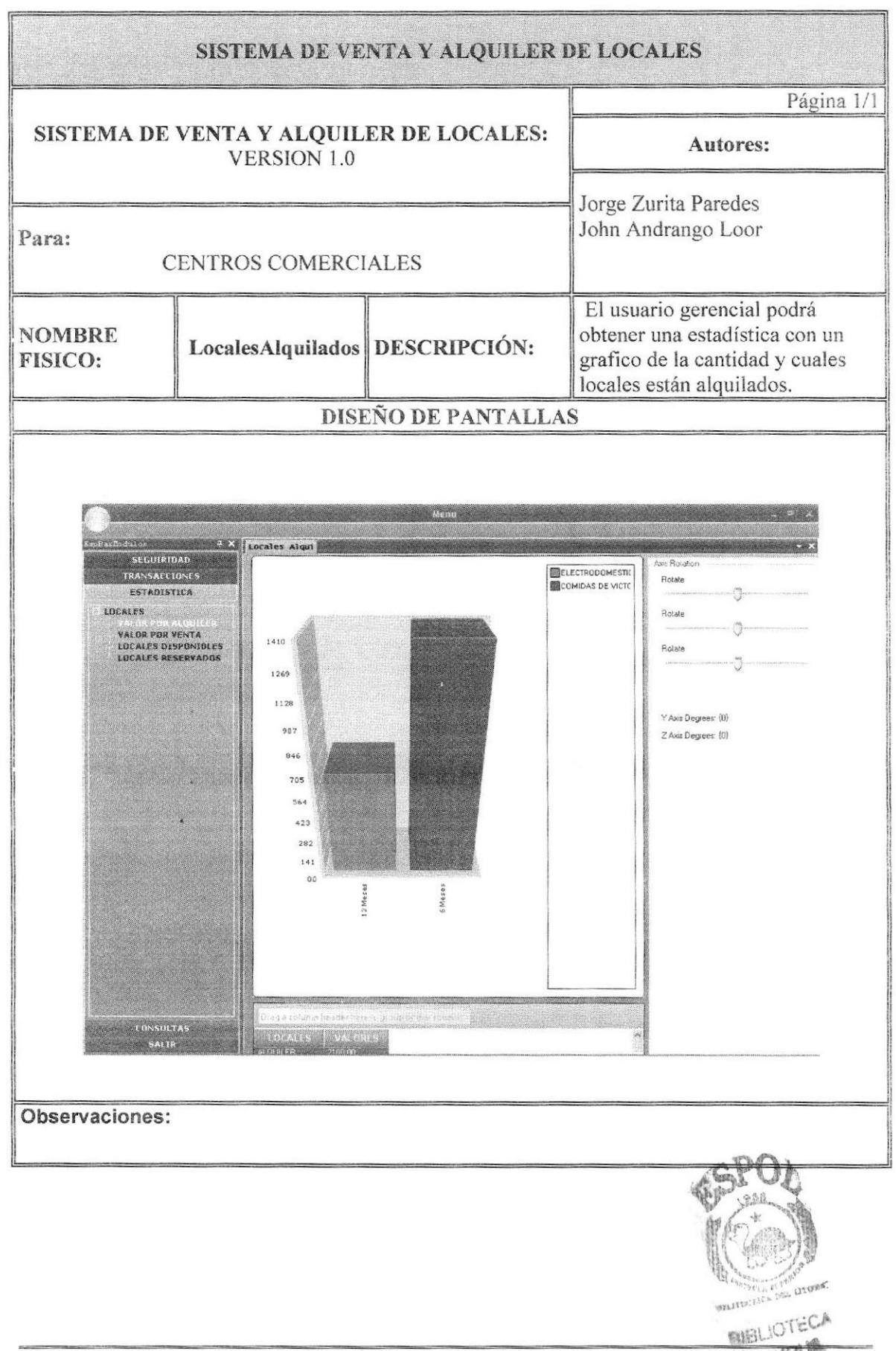

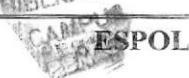
# 7.15. PANTALLA VALOR POR VENTA

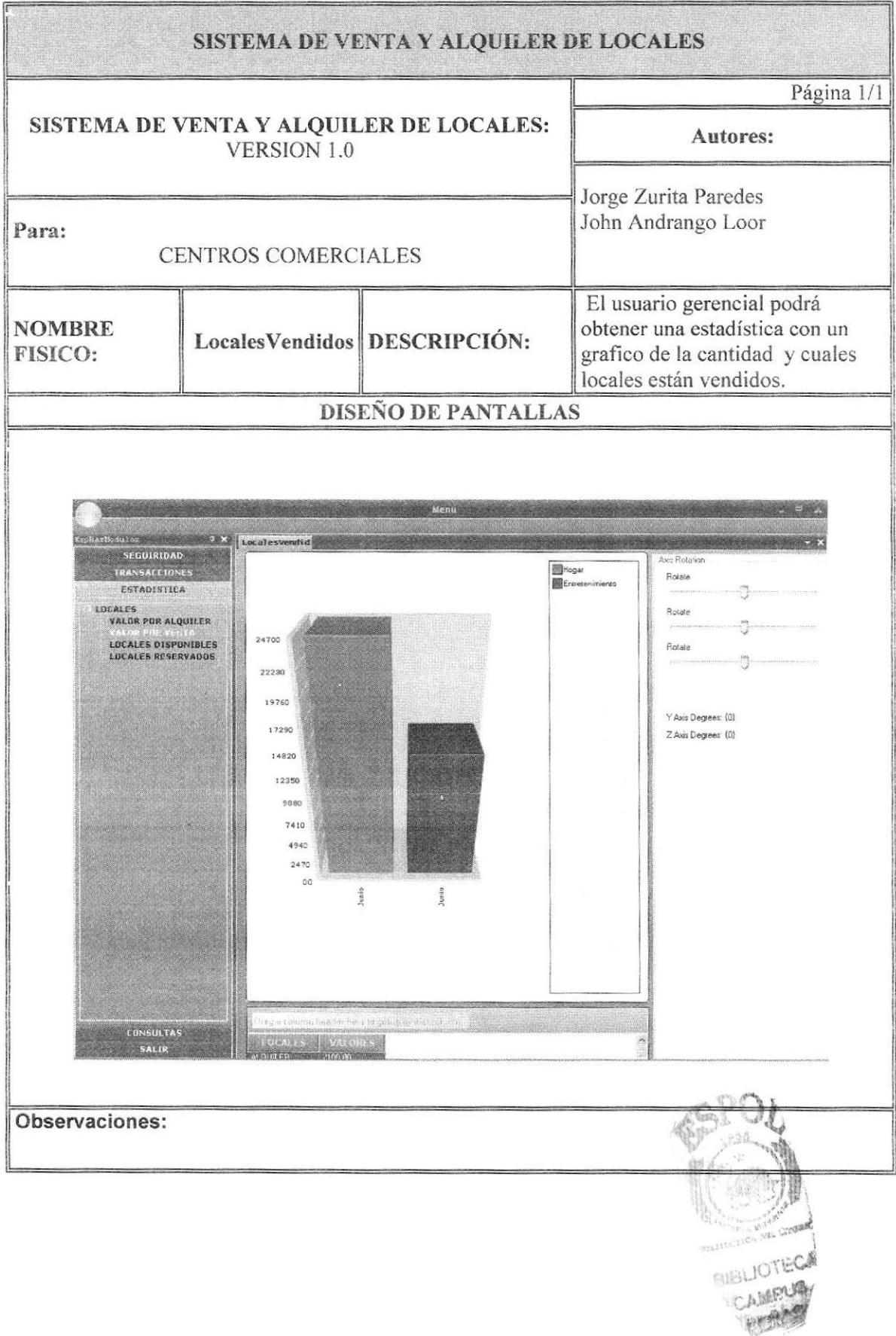

# 7.16.PANTALLA LOCALES DISPONIBLES

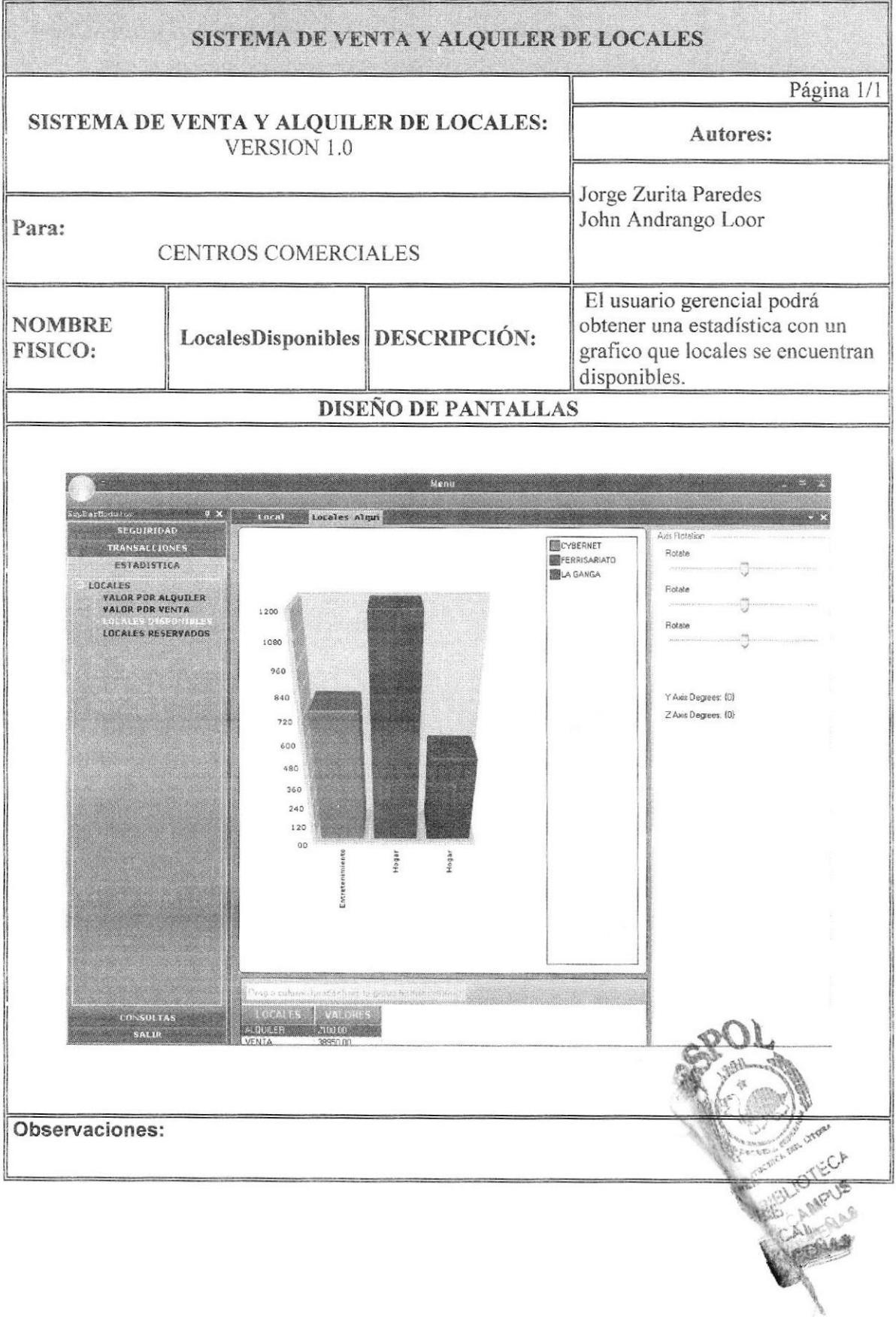

### 7.17. PANTALLA LOCALES RESERVADOS

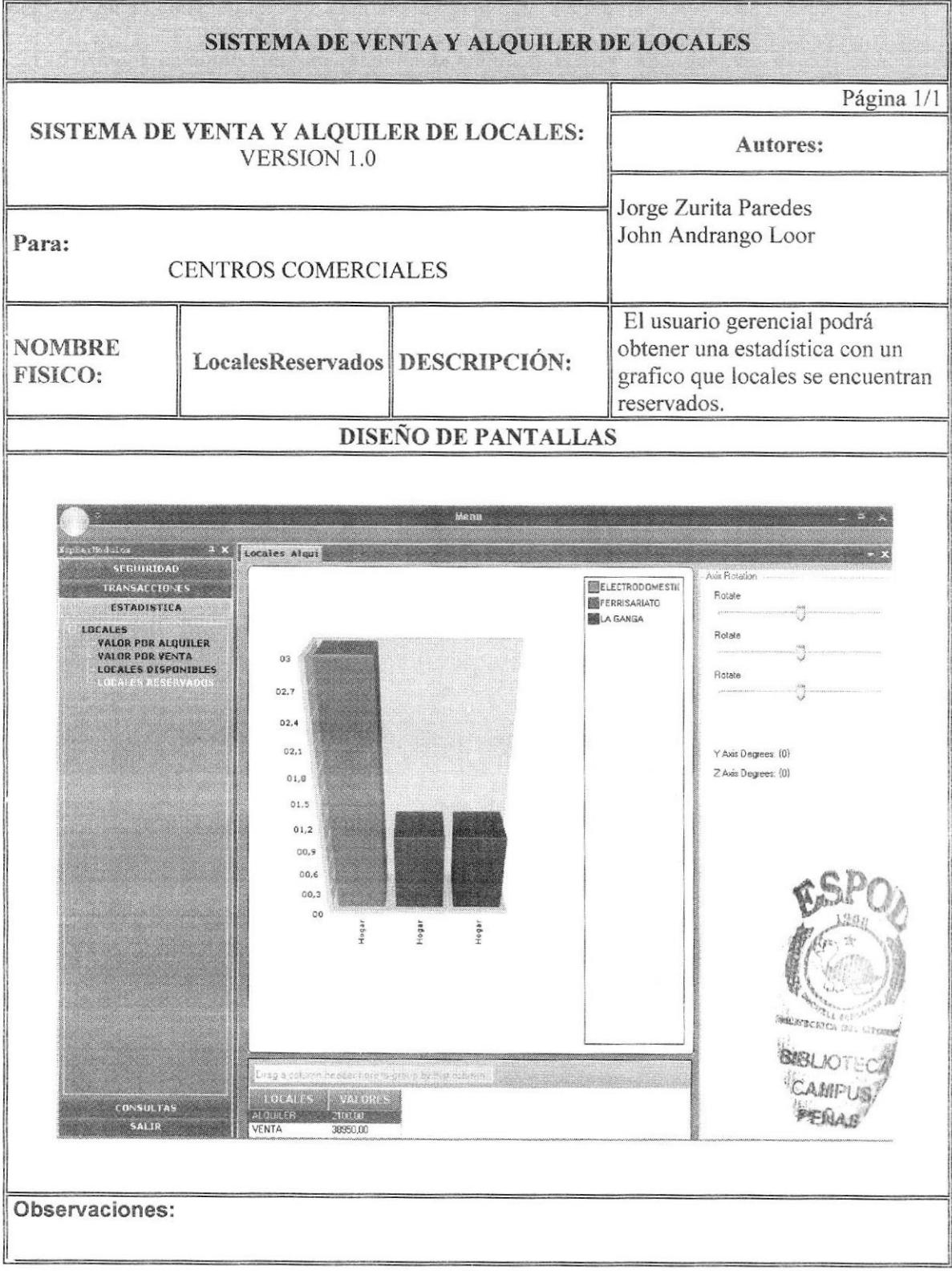

# 7.18. PANTALLA TRANSACCIONES

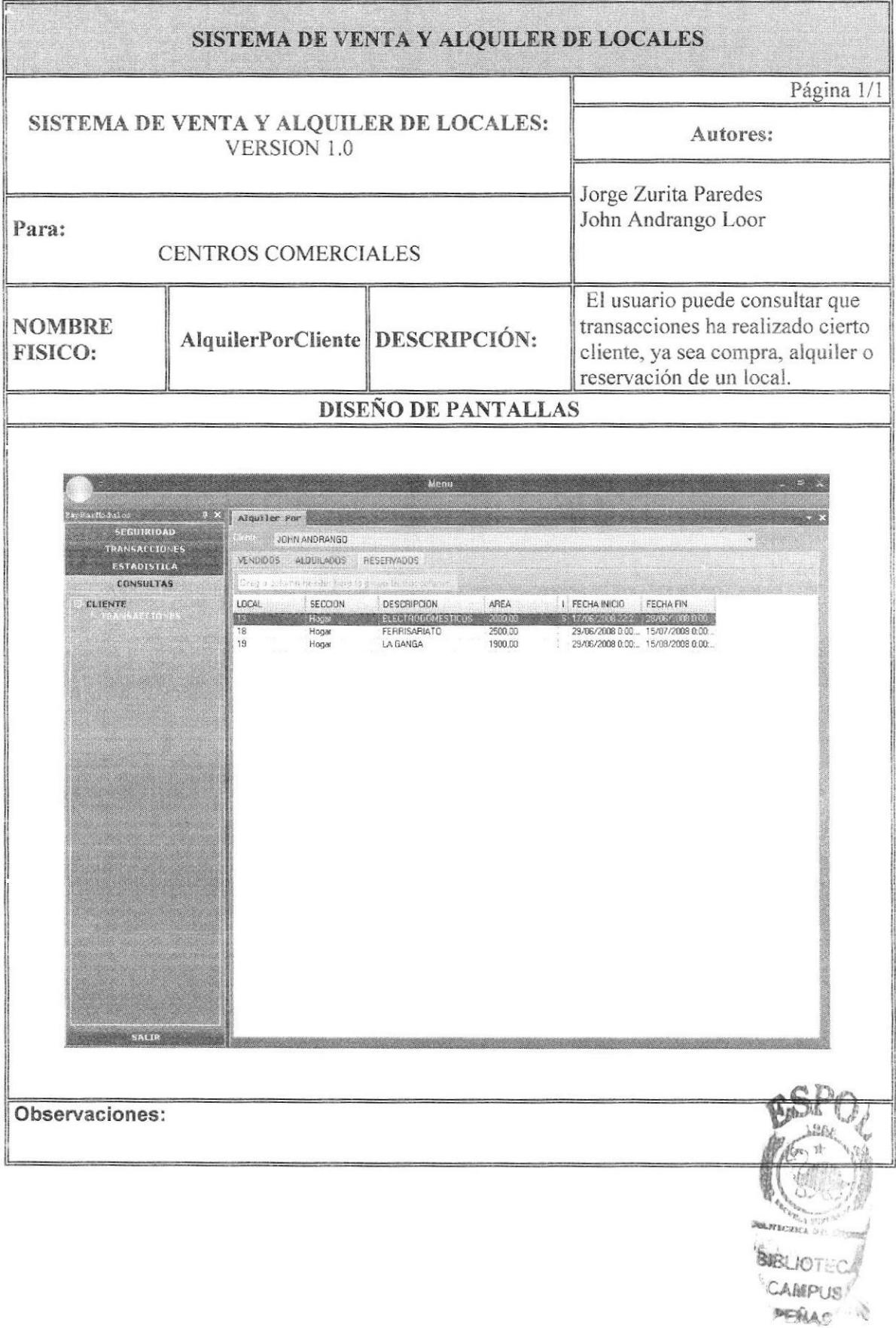

# 7.19. PANTALLA INICIO SESION DE POCKET

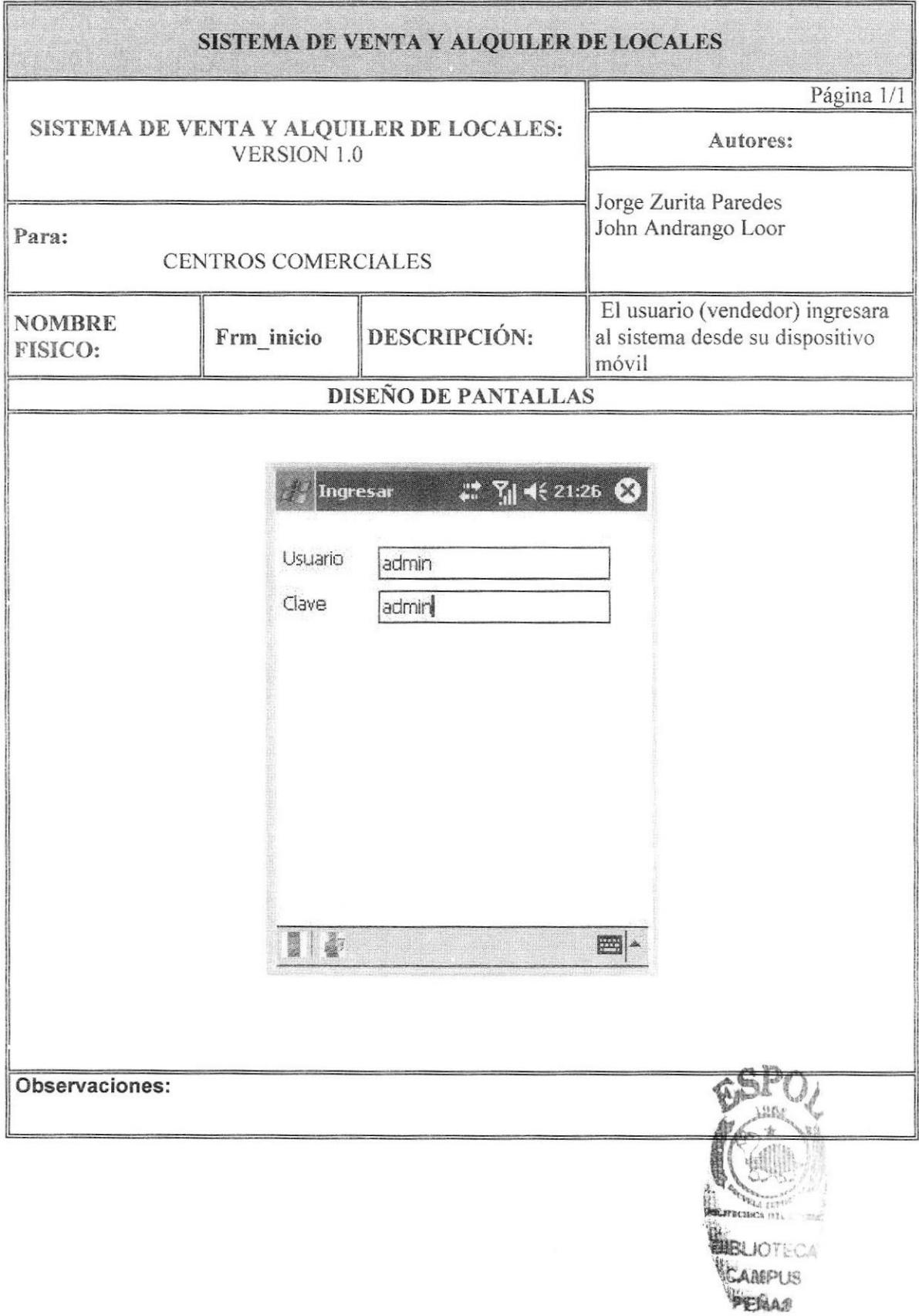

## 7.20. PANTALLA LISTA- LOCALES DISPONIBLES DE POCKET

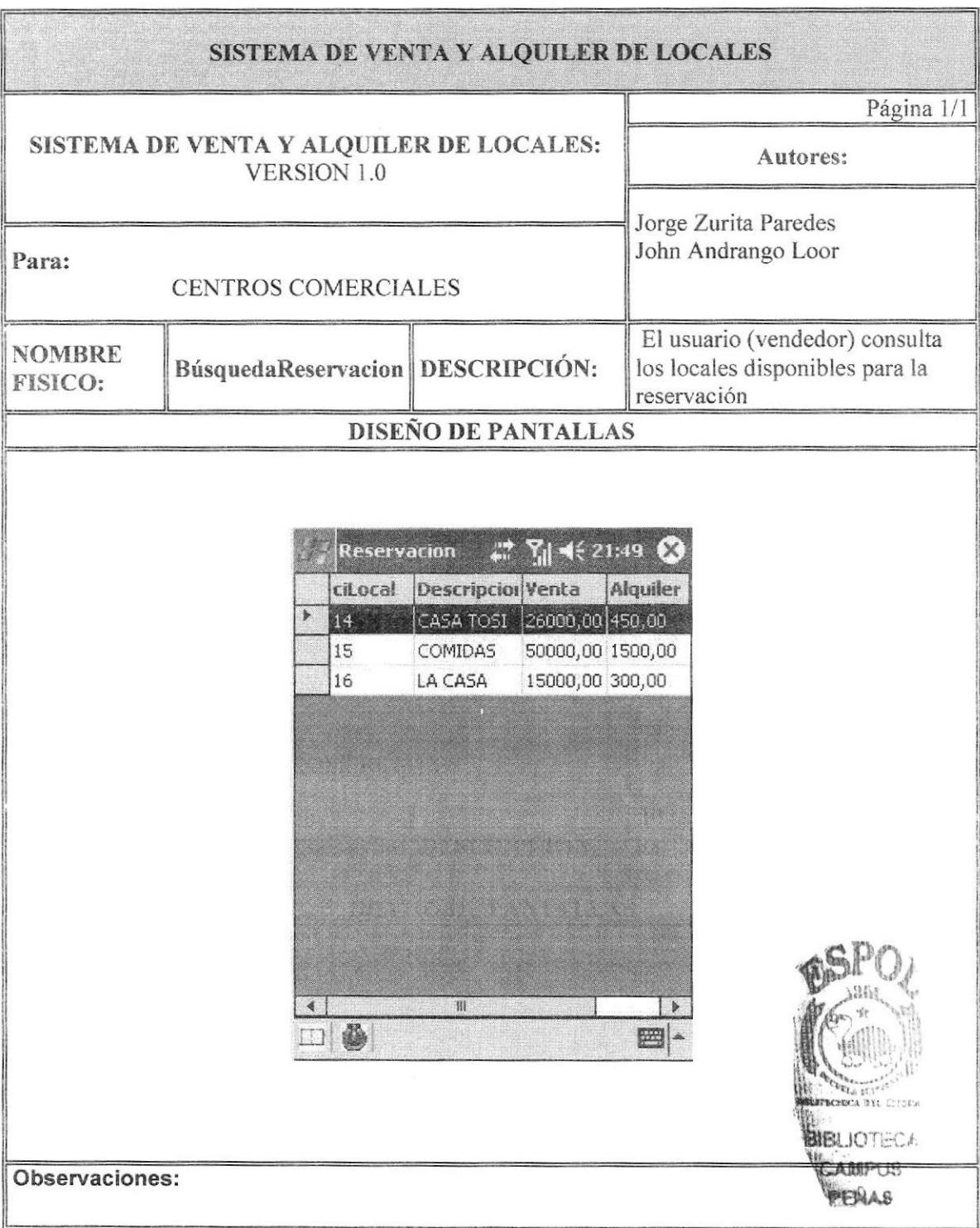

### 7.21. PANTALLA RESERVA DE LOCAL DE POCKET

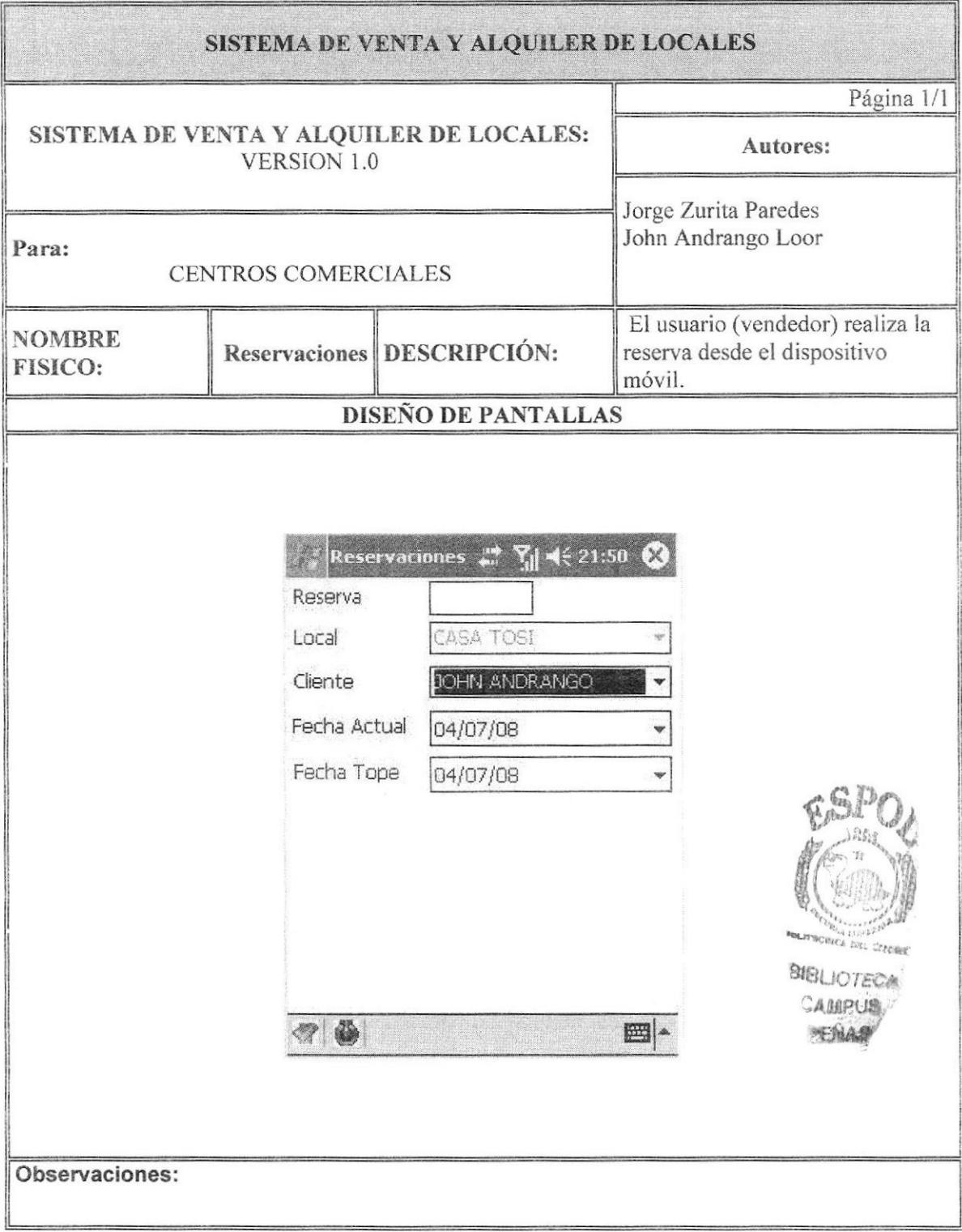

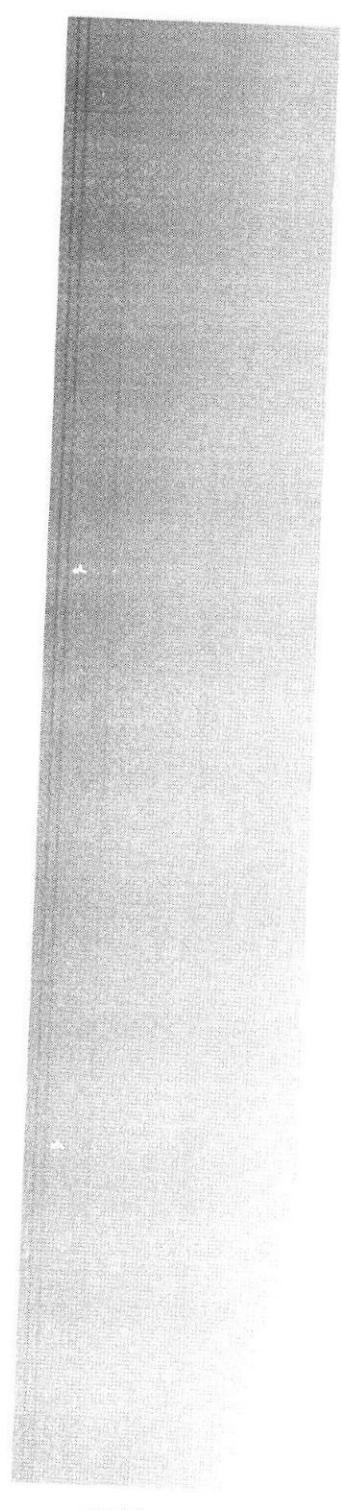

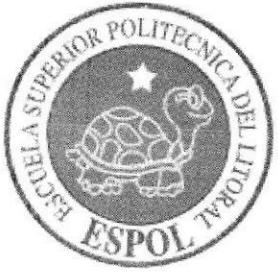

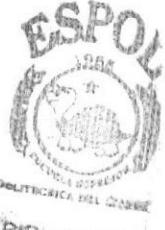

BIBLIOTECH CAMPUS MERIA

# CAPÍTULO 8 **SEGURIDADES DEL SISTEMA**

# 8. SEGURIDADES DEL SISTEMA

#### 8.1 NIVELES DE SEGURIDAD DE ACCESO Y USO

El ingreso a la administración se realizará a través de un Usuario y un Password, este dependerá del tipo de usuario, una vez validado se habilitarán los permisos respectivos de cada uno.

Ningún usuario podrá ingresar al sistema, si no es un Administrador o un Agente de Ventas, si ellos no pertenecen a algunos de estos usuarios. La información que manipula cada usuario es netamente la misma que ha creado.

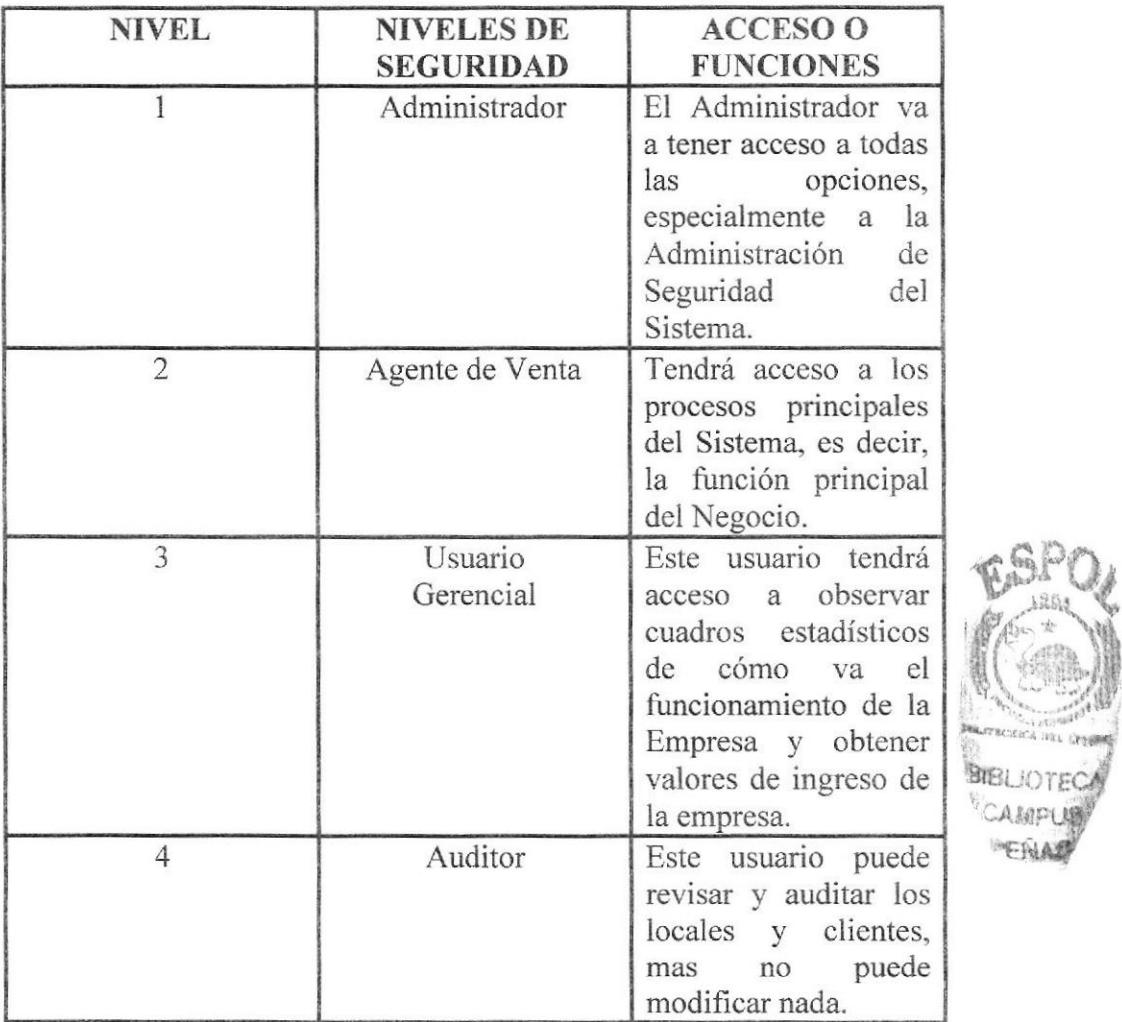

#### **8.2 SEGURIDAD DE LOS DATOS**

Para asegurar los datos se hará con el respaldo de la base de datos que será realizado por el DBA.

#### **8.3 RESPALDO DE LA BASE DE DATOS**

La persona encargada de Respaldar periódicamente la base de Datos es el DBA, la base de datos esta creada en SQL2000

#### RESTAURACIÓN 8.4

Este proceso se da cuando se ha perdido la información respaldada. El DBA es la única persona autorizada para realizar este proceso.

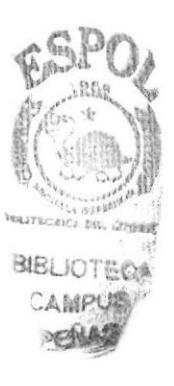

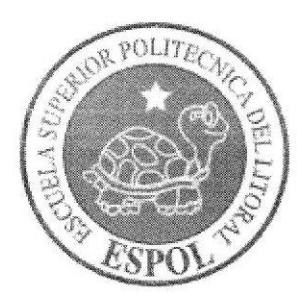

# CAPÍTULO 9 **INFRAESTRUCTURA**

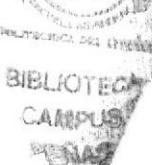

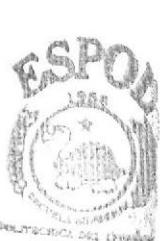

# 9. INFRAESTRUCTURA

#### 9.1 DIAGRAMA DE INFRAESTRUCTURA

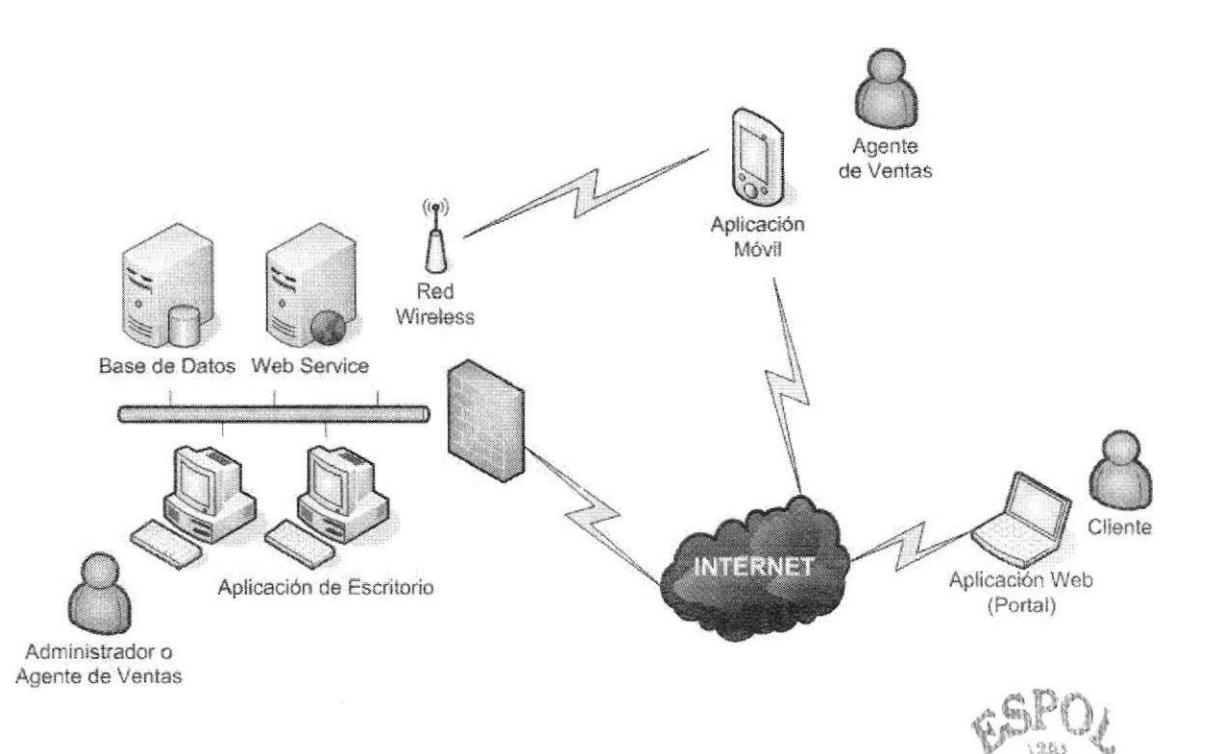

#### **COMPONENTES DE LA SOLUCION**  $9.2$

Los componentes de Solución son:

- $\bullet$ Base de Datos: Esta localizada en un Servidor de Base de Datos.
- Web Service: Servidor donde esta publicado los servicios web.  $\bullet$
- Aplicación de Escritorio: aplicación principal de la solución.  $\bullet$
- $\circ$ Aplicación Móvil: aplicación para agente de venta con disposición móvil.
- Aplicación Web: portal de acceso para los clientes.  $\bullet$
- Red LAN: para crear comunicación entre las aplicaciones de escritorio, Web  $\bullet$ Service y el servidor de Base de Datos.
- Red Wireless: para crear comunicación entre la aplicación Móvil y el Web Service.
- $\bullet$ Internet: para crear comunicación entre la aplicación Web y el Web Service.

FRECHOL 650, CYLOR **BIBLIOTEC** 

CAMPUS

**DERA** 

#### 9.3 EXPLICACION DEL DIAGRAMA DE INFRAESTRCUTURA

La Solución está diseñada de la siguiente manera:

La Base de Datos la cual posee todo los datos del Sistema esta instalada en un servidor de base de Datos SQL.

Web Service, el servicio que la solución proporciona para realizar los procedimientos y funciones del sistema, en cual posee los métodos que modifican y Actualizan la Base de Datos.

La Aplicación de Escritorio, esta aplicación va a ser instalada en las PC de la compañía, esta aplicación hace uso de los servicios del Web Service por medio de una concxión LAN. Esta Aplicación va ser utilizada por el Administrador del Sistema, agente de Ventas y los Usuarios Gerenciales.

La Aplicación Movil, esta aplicación va a ser instalada en los dispositivos móviles y va hacer uso de los servicios del Web Service, por medio de una conexión Wireless o por medio de Intemet, dependiendo Ia necesidad. Esta aplicación va a ser utilizada por los Agentes de Ventas.

La Aplicación Web, esta aplicación va a ser utilizada exclusivamente para los clientes de la Institución, este aplicación es una dirección URL que utilizará los servicios del Web Service, esta aplicación se conectara al Web Service por medio de Internet.

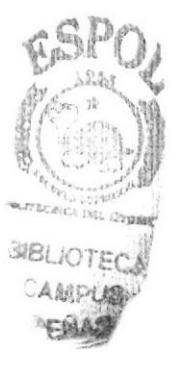